# EPOS

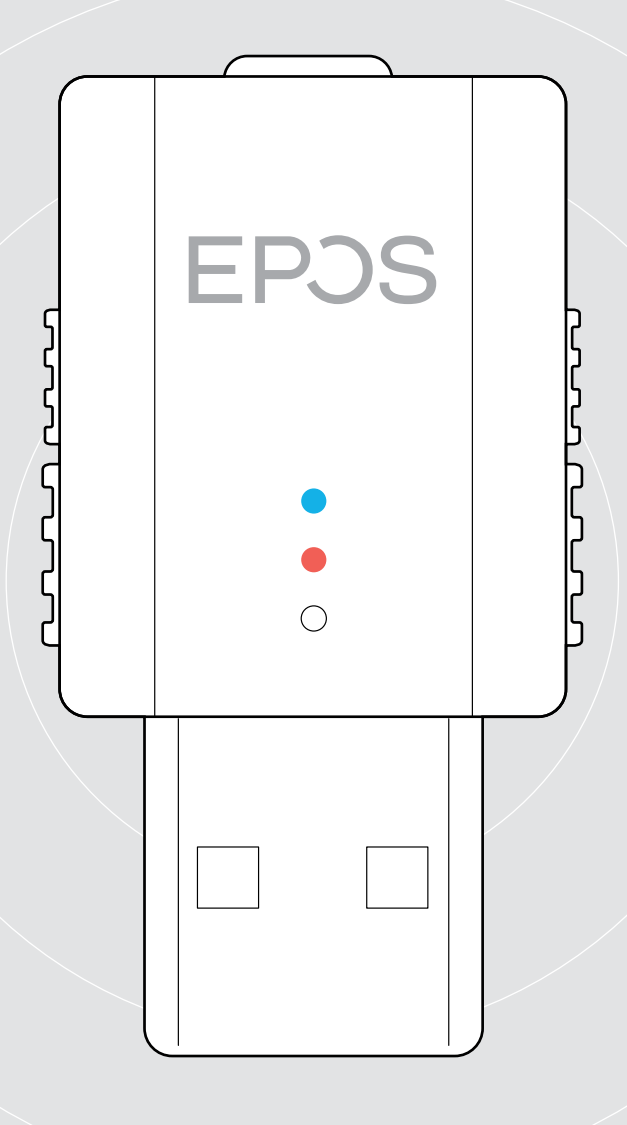

# SDW D1 USB

Adaptador DECT para auriculares de la serie IMPACT 5000

Guía del usuario

# Índice

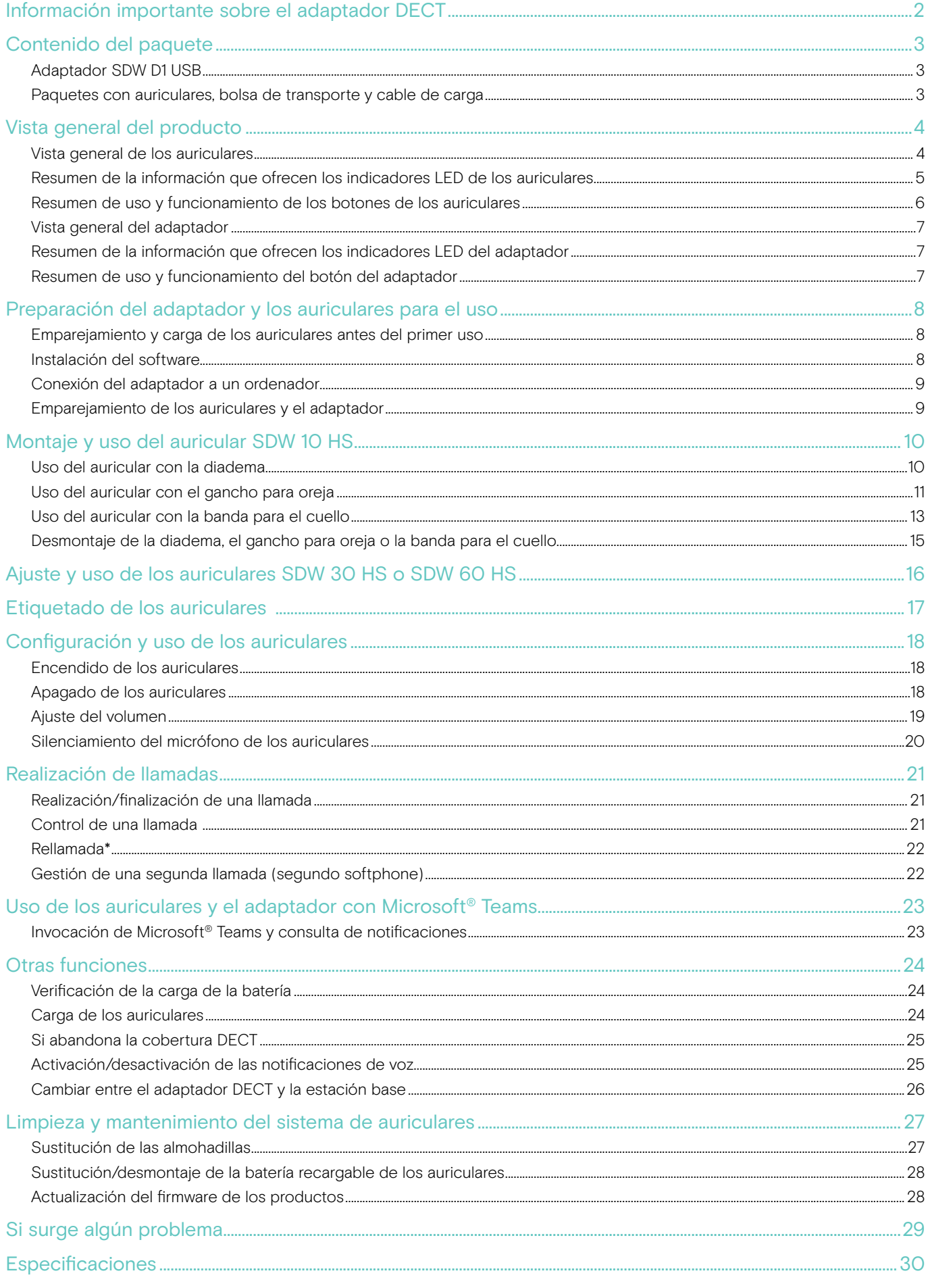

# <span id="page-2-0"></span>Información importante sobre el adaptador DECT

#### PRECAUCIÓN

#### ¡Peligro de funcionamiento deficiente!

Este adaptador DECT utiliza frecuencias de radio inalámbricas restringidas que varían de país a país. Los productos DECT nunca deben utilizarse fuera de la región/país en el que se compraron originalmente y para los que están destinados. Su uso en países donde no esté autorizado supone una infracción legal, puede afectar a las redes y los dispositivos de telecomunicaciones, y puede acarrear multas y sanciones por parte de los organismos reguladores.

- > Utilice el producto únicamente en entornos donde se permita la transmisión inalámbrica.
- > ¡Antes de activar el producto, tenga en cuenta las regulaciones específicas de cada país!

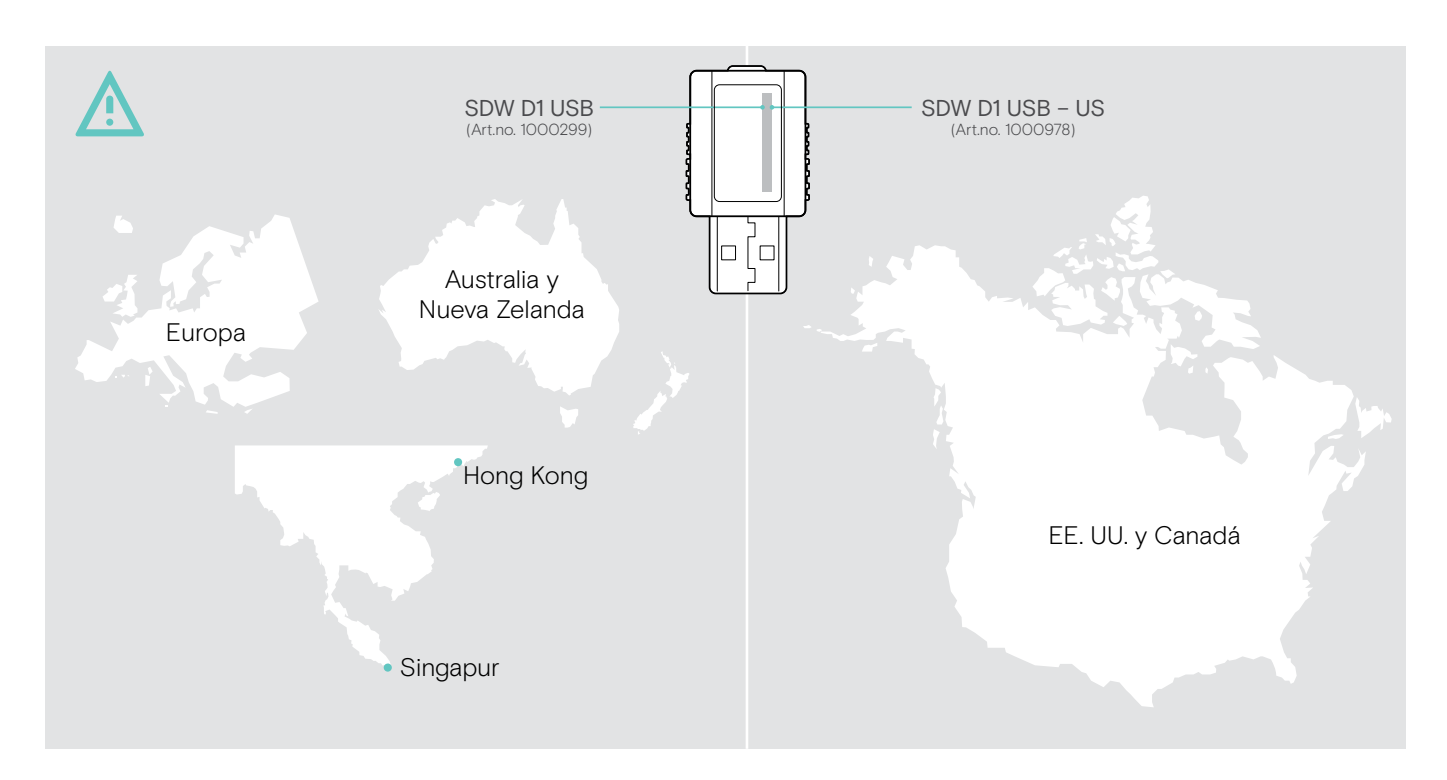

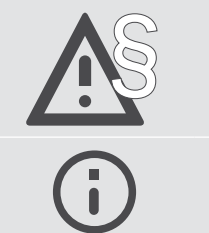

Para conocer las instrucciones de seguridad, consulte la Guía de seguridad.

Puede encontrar una lista de accesorios en la página del producto en eposaudio.com.

# <span id="page-3-0"></span>Contenido del paquete

# Adaptador SDW D1 USB

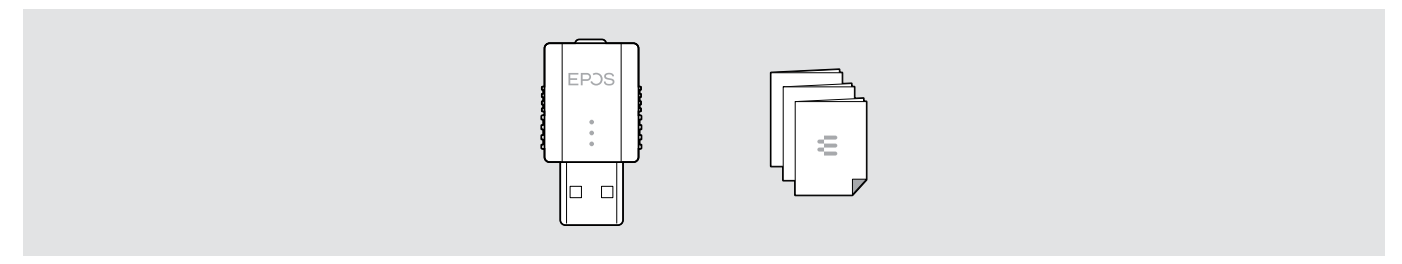

# Paquetes con auriculares, bolsa de transporte y cable de carga

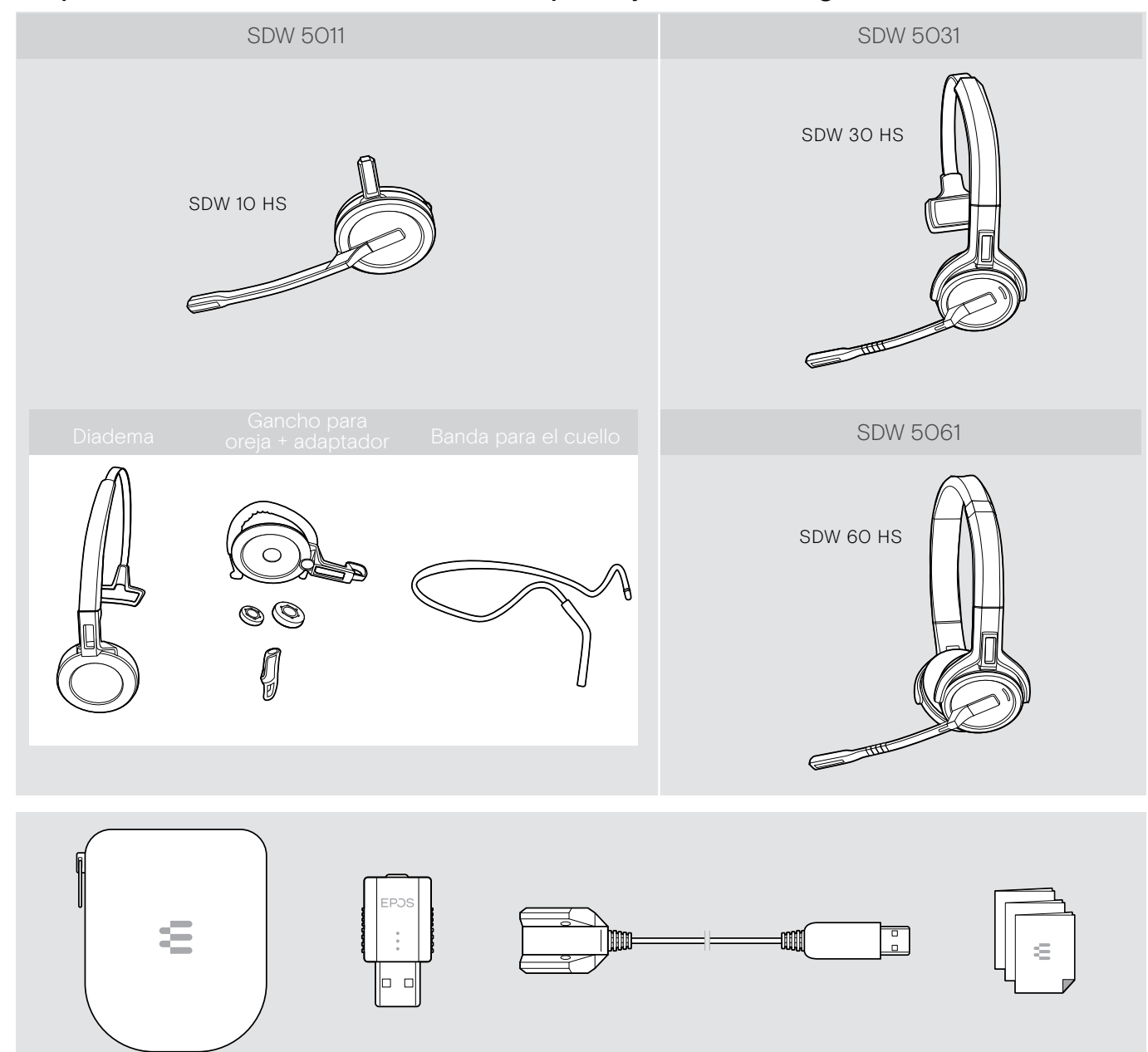

# <span id="page-4-0"></span>Vista general del producto

## Vista general de los auriculares

#### Vista general del auricular SDW 10 HS

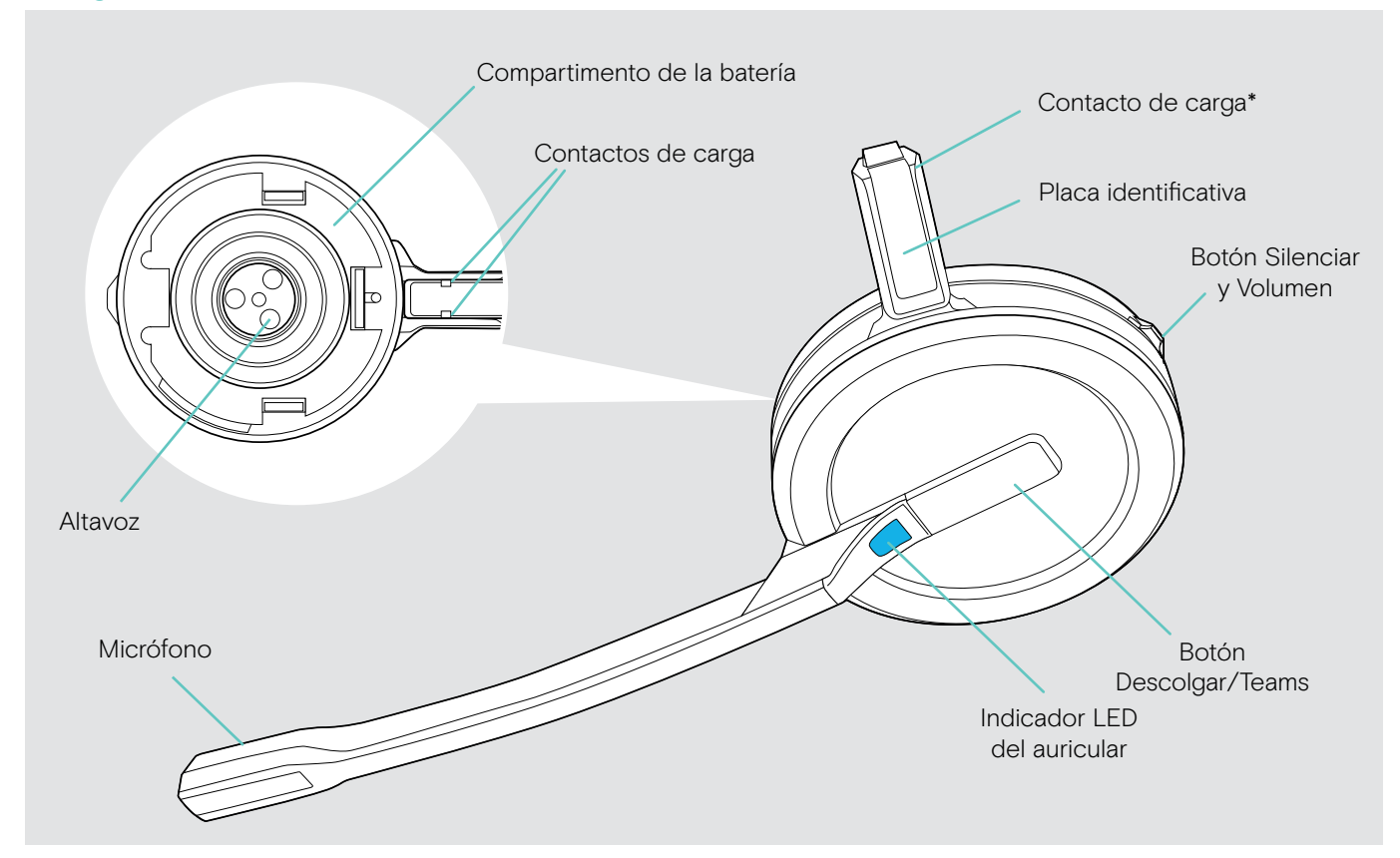

\* Insertado en el soporte de la diadema o el adaptador de estilo de sujeción.

#### Vista general del auricular SDW 30 HS

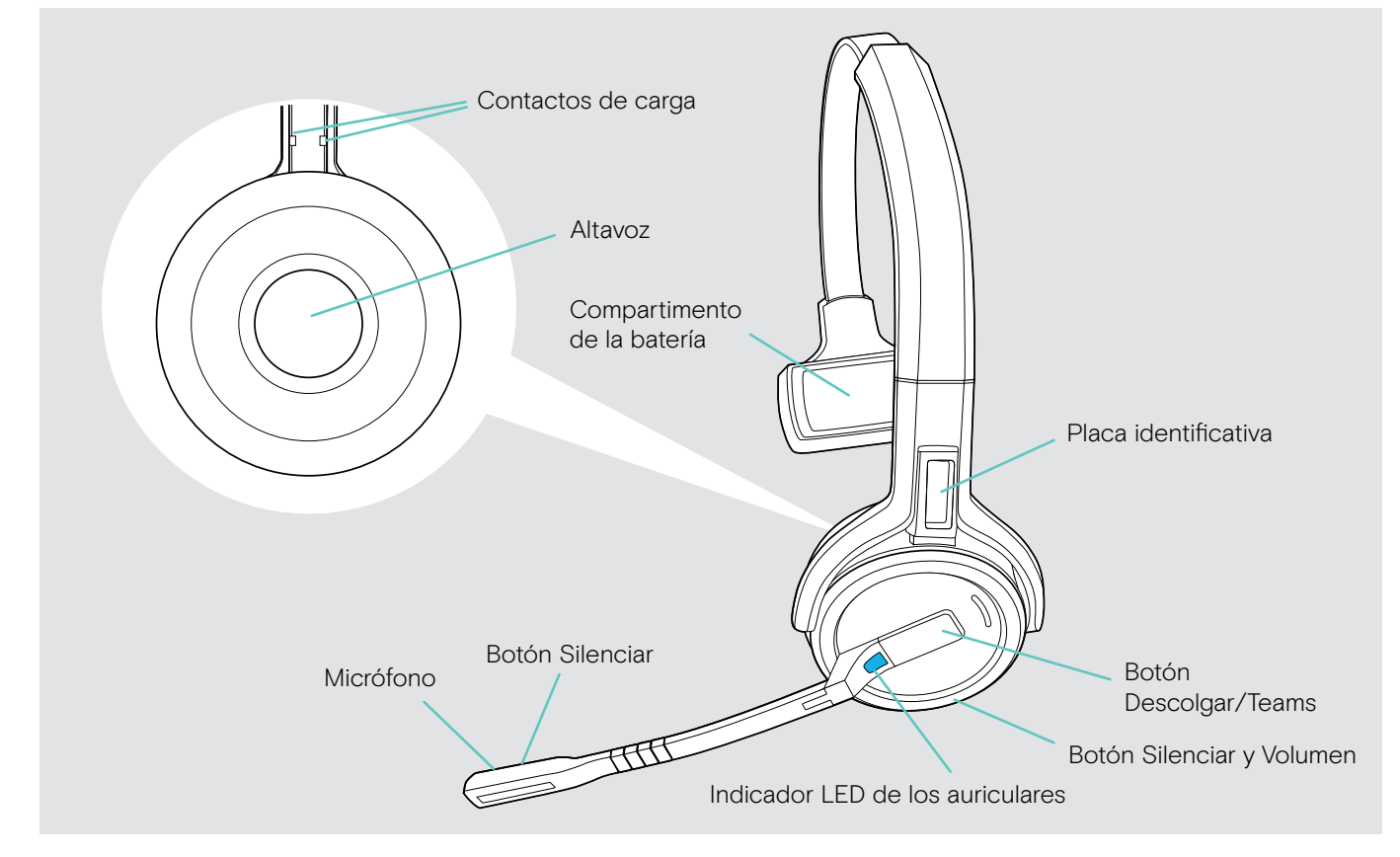

#### <span id="page-5-0"></span>Vista general de los auriculares SDW 60 HS

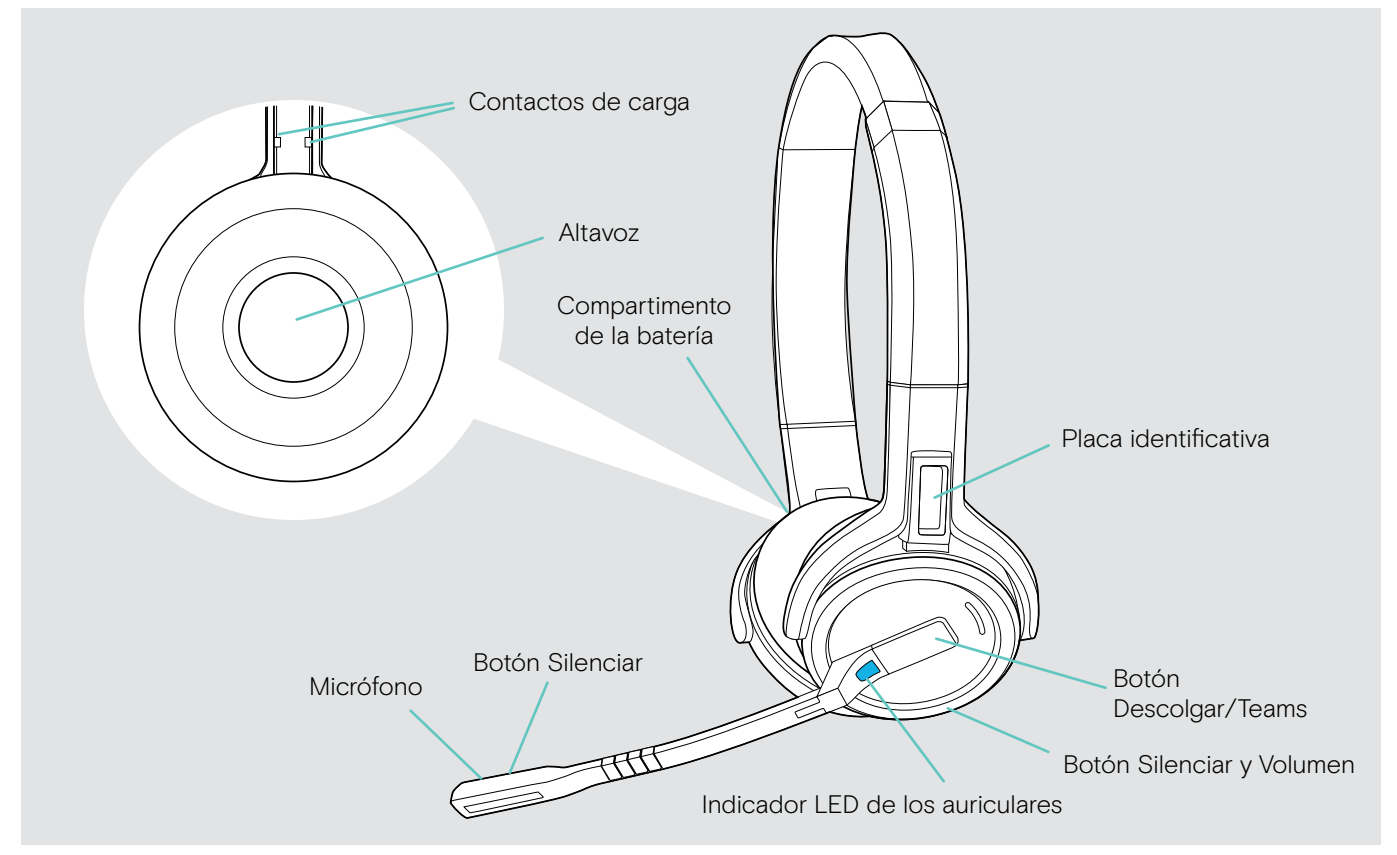

## Resumen de la información que ofrecen los indicadores LED de los auriculares

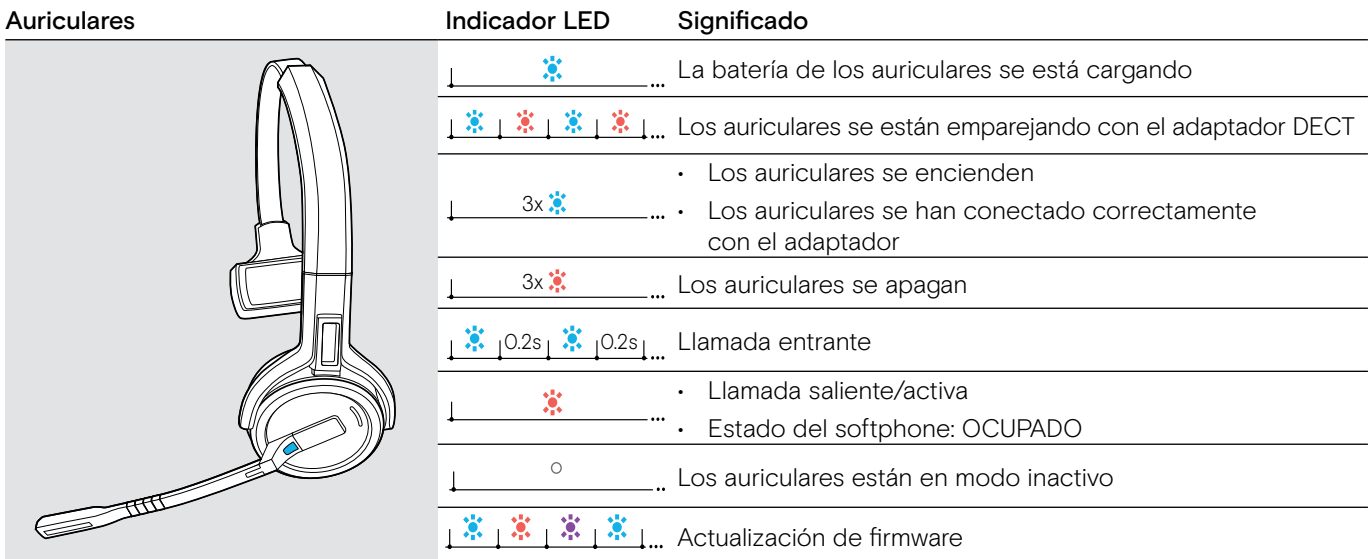

3s 3s

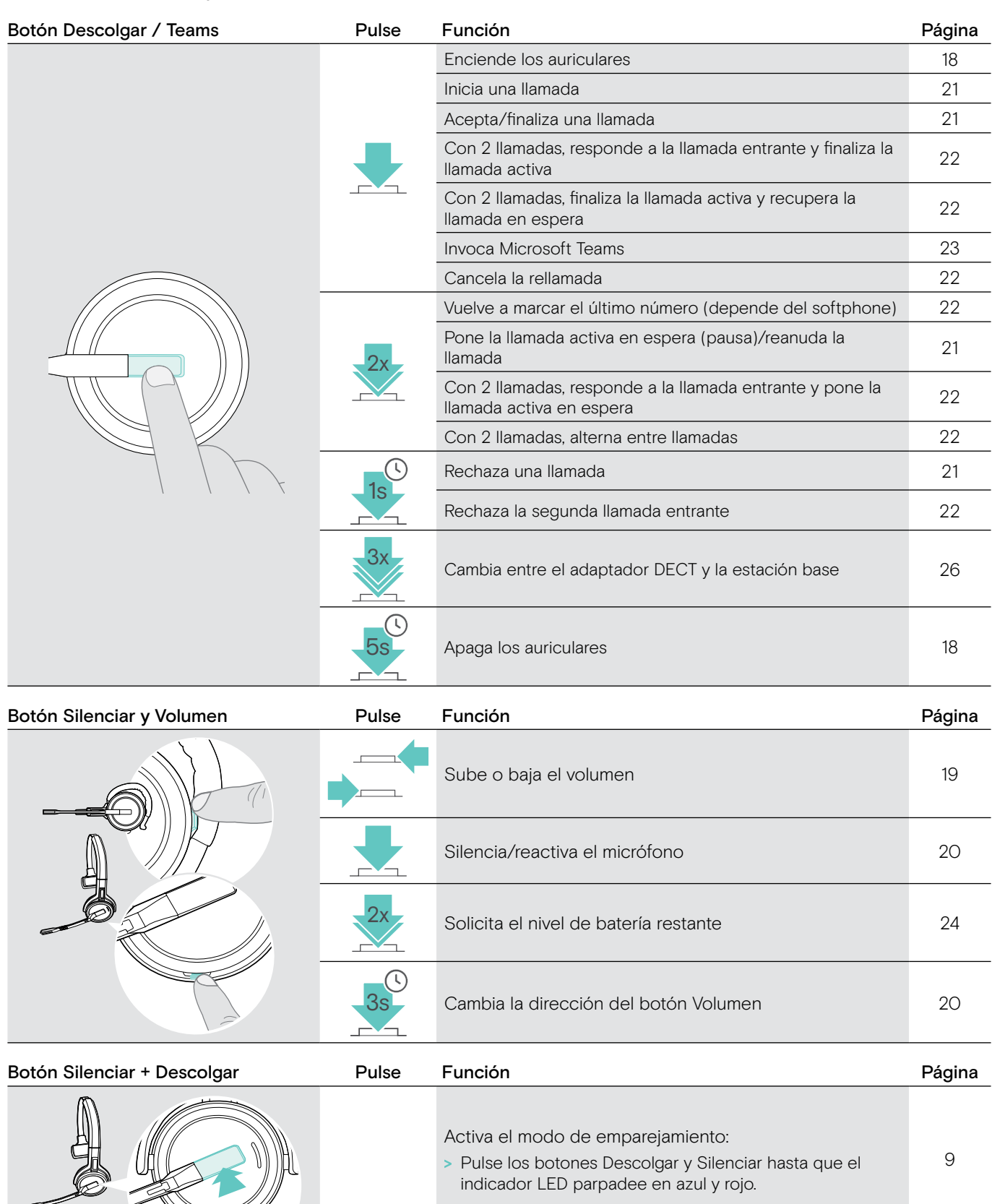

Habilita/deshabilita las notificaciones de voz:

oiga 2 avisos acústicos.

> Pulse los botones Descolgar y Silenciar hasta que

[25](#page-25-1)

# <span id="page-6-0"></span>Resumen de uso y funcionamiento de los botones de los auriculares

SDW D1 USB Adaptador DECT para auriculares de la serie IMPACT 5000

.G

## <span id="page-7-0"></span>Vista general del adaptador

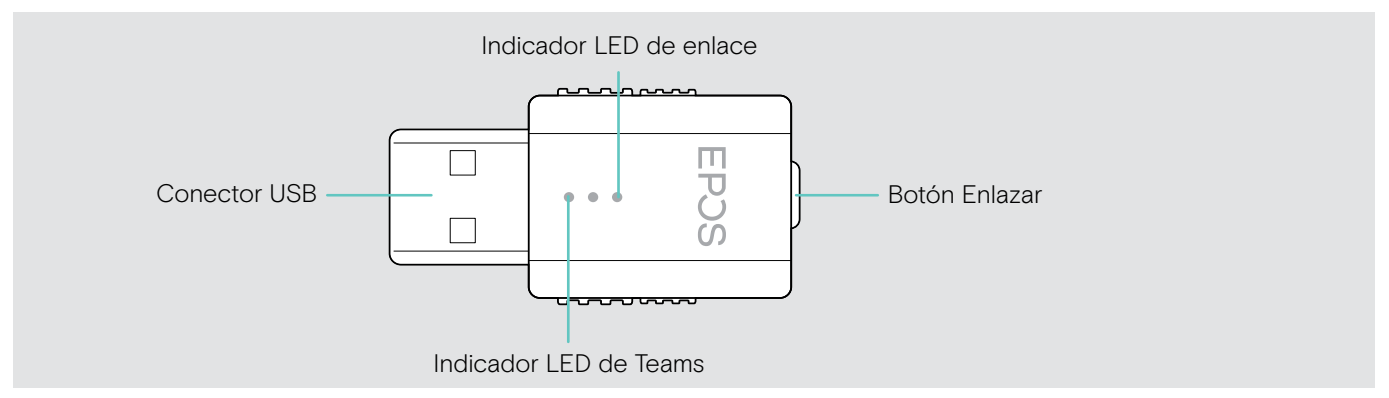

# Resumen de la información que ofrecen los indicadores LED del adaptador

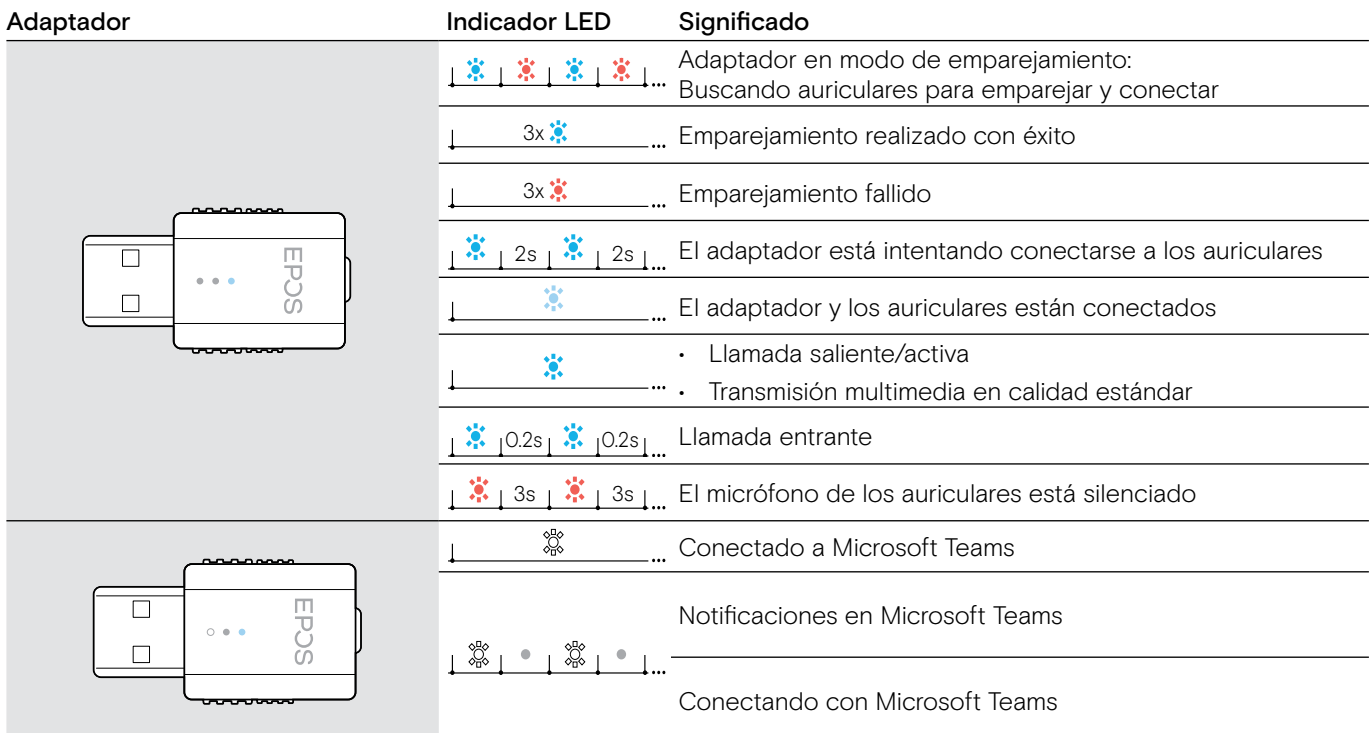

# Resumen de uso y funcionamiento del botón del adaptador

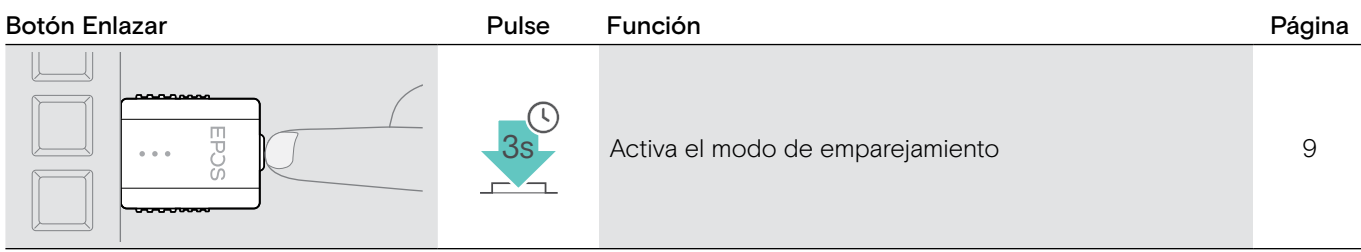

# <span id="page-8-0"></span>Preparación del adaptador y los auriculares para el uso

## Emparejamiento y carga de los auriculares antes del primer uso

> Cargue la batería recargable durante, al menos, 20 minutos antes de usarla por primera vez. El proceso de carga completo tardará unas 2 ½ horas para el auricular SDW 10 HS y unas 4 horas para los auriculares SDW 30 HS y SDW 60 HS (consulte la página [24](#page-24-2)).

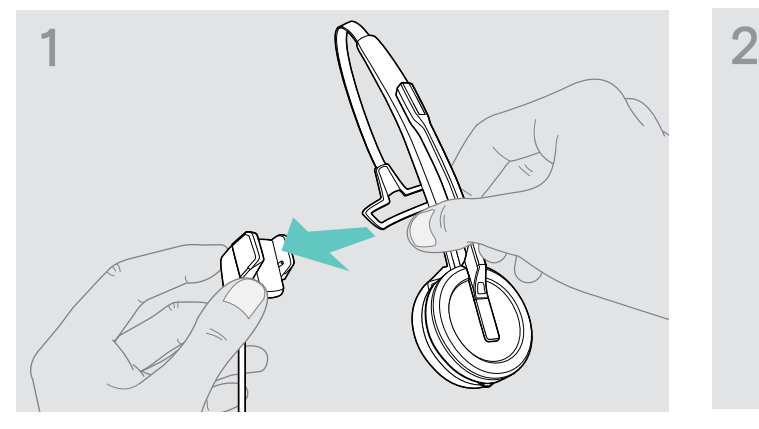

> Coloque los auriculares en el soporte magnético del cable de carga. También puede utilizar el soporte de carga de auriculares CH 30 (consulte la página [24](#page-24-2)).

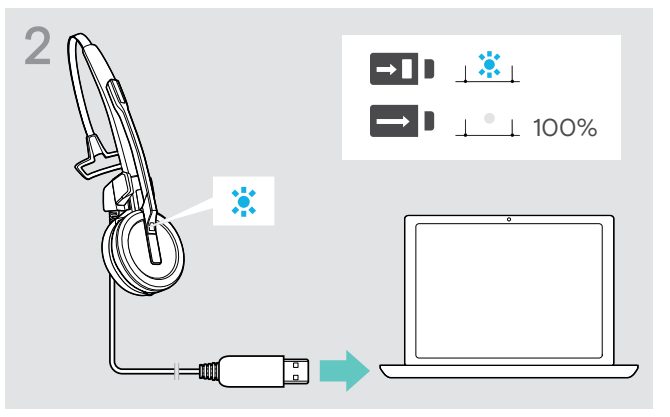

> Conecte el cable de carga a una toma USB de su ordenador. Cuando la batería esté completamente cargada, el indicador LED permanecerá iluminado en azul.

Durante el primer proceso de carga, y tras largos periodos sin usarse, el indicador LED de los auriculares puede tardar hasta 5 minutos en iluminarse.

# **EPOS** EPOS Connect EPOS Connect eposaudio.com/connect

#### <span id="page-8-1"></span>Instalación del software

Con el software gratuito EPOS Connect, puede cambiar los ajustes siguientes: calidad de audio (banda estrecha/ banda ancha), alcance, limitador de audio y audio USB automático.

- > Descargue el software en eposaudio.com/connect.
- > Instale el software. Necesitará derechos de administrador en su ordenador; si es necesario, póngase en contacto con su departamento de TI.

Para hacer llamadas:

> Instale un softphone (software VoIP) o pida ayuda a su administrador.

#### <span id="page-9-2"></span><span id="page-9-0"></span>Conexión del adaptador a un ordenador

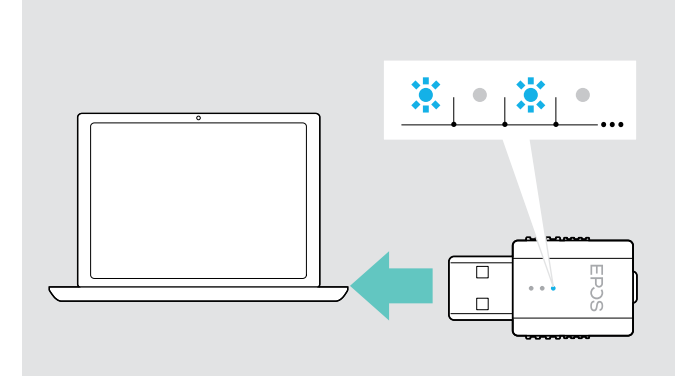

El adaptador controla la comunicación inalámbrica entre el ordenador y los auriculares.

> Conecte el adaptador a una toma USB de su ordenador. El adaptador parpadeará en azul o pasará directamente al modo de emparejamiento cuando lo use por primera vez (consulte el capítulo siguiente).

El sistema operativo detectará el dispositivo de audio USB "EPOS IMPACT D1" e instalará los controladores necesarios.

#### <span id="page-9-1"></span>Emparejamiento de los auriculares y el adaptador

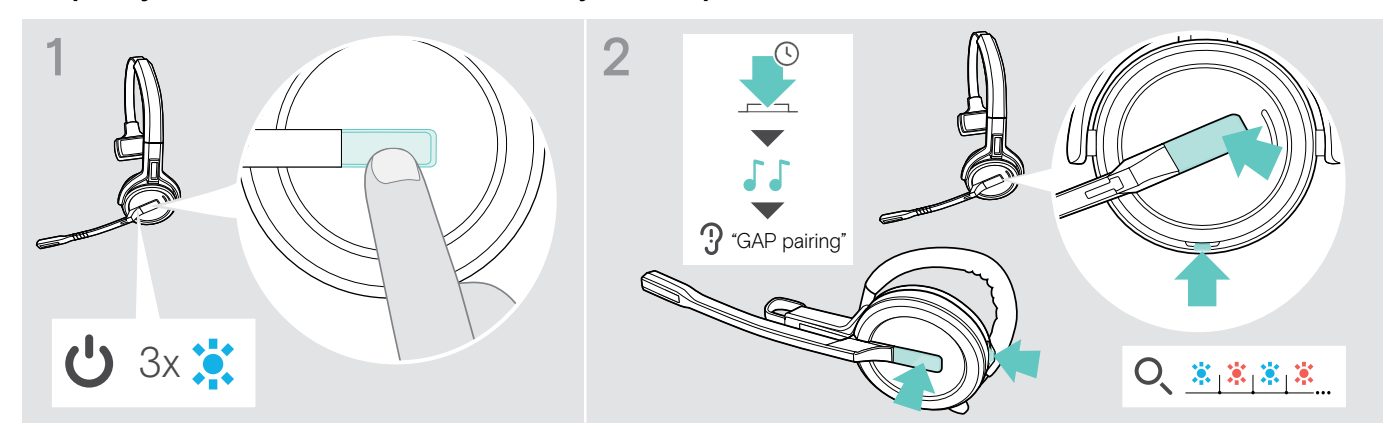

- > Pulse el botón Descolgar para encender los auriculares. El indicador LED parpadeará 3 veces en azul.
- > Mantenga pulsados los botones Descolgar y Silenciar simultáneamente hasta que el indicador LED parpadee en azul/ rojo alternativamente. Suelte los botones.

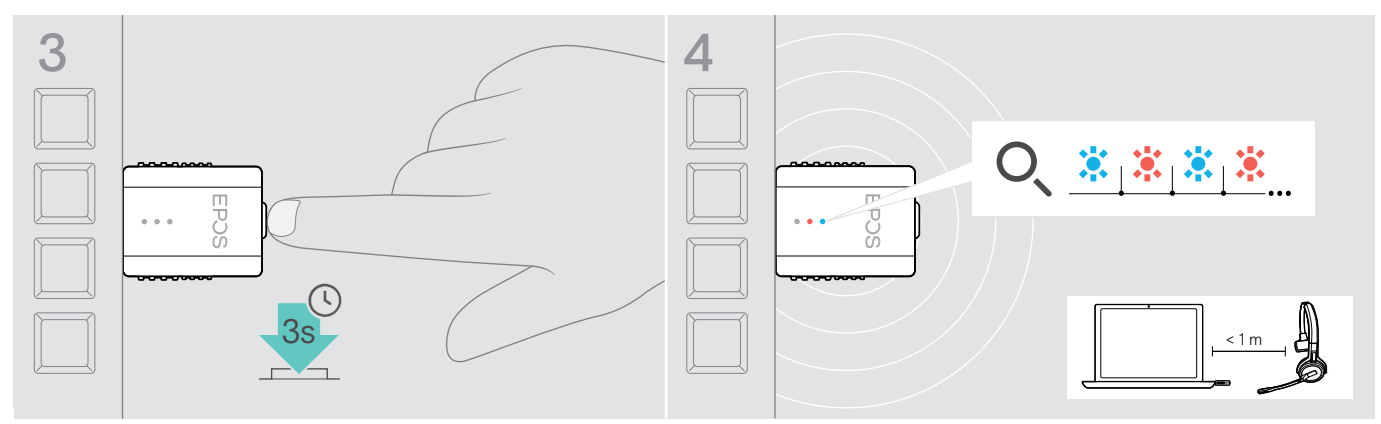

> Mantenga pulsado el botón del adaptador durante 3 segundos para entrar en el modo de emparejamiento. El indicador LED parpadeará alternativamente en azul y rojo.

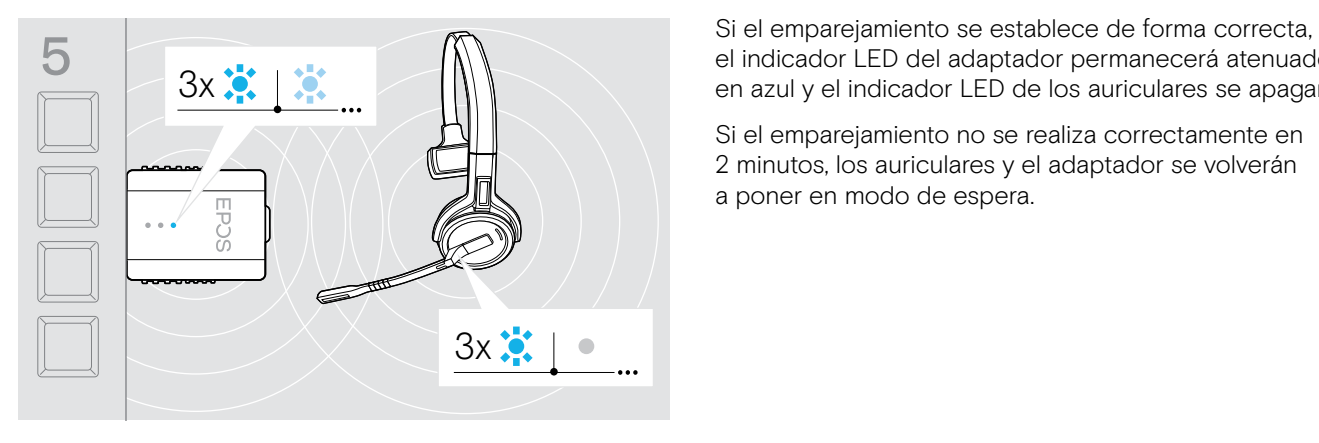

el indicador LED del adaptador permanecerá atenuado en azul y el indicador LED de los auriculares se apagará.

Si el emparejamiento no se realiza correctamente en 2 minutos, los auriculares y el adaptador se volverán a poner en modo de espera.

# <span id="page-10-1"></span><span id="page-10-0"></span>Montaje y uso del auricular SDW 10 HS

Puede usar el auricular con la diadema, el gancho para oreja o la banda para el cuello.

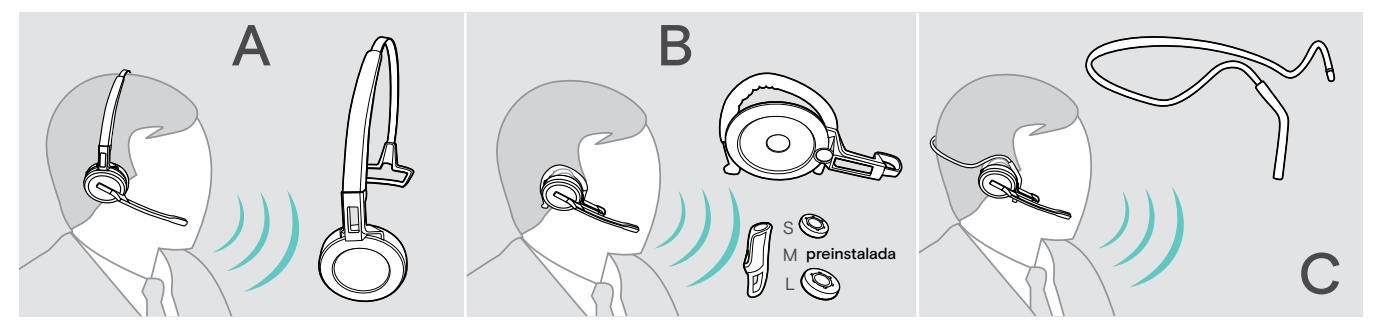

> Antes del montaje, quite los adhesivos que muestran dónde debería insertarse el contacto de carga.

## Uso del auricular con la diadema

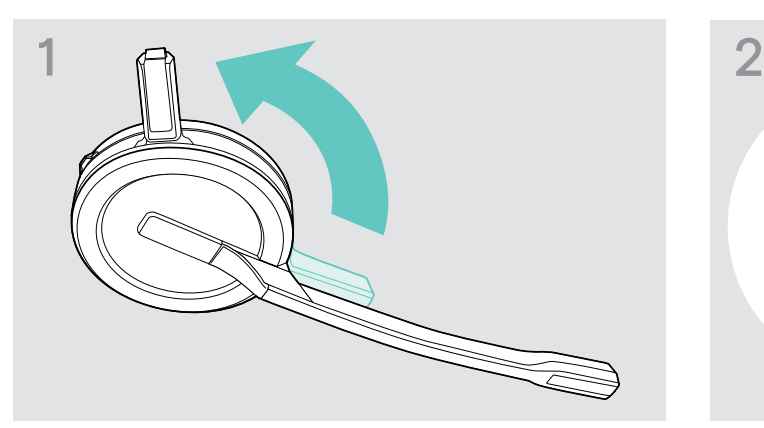

> Gire el contacto de carga del auricular alejándolo del brazo del micrófono.

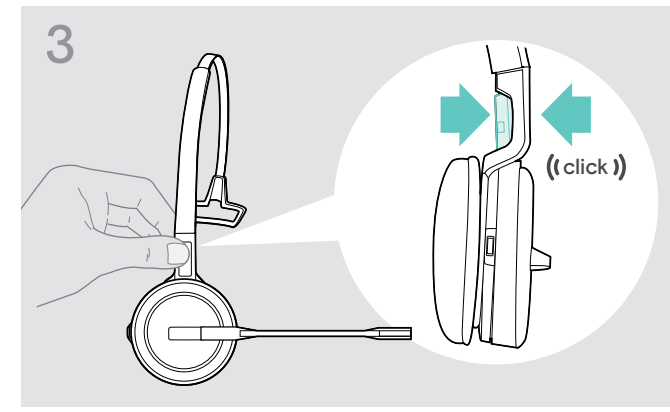

> Fije por presión el contacto de carga a la diadema. > Fije por presión el auricular a la parte circular

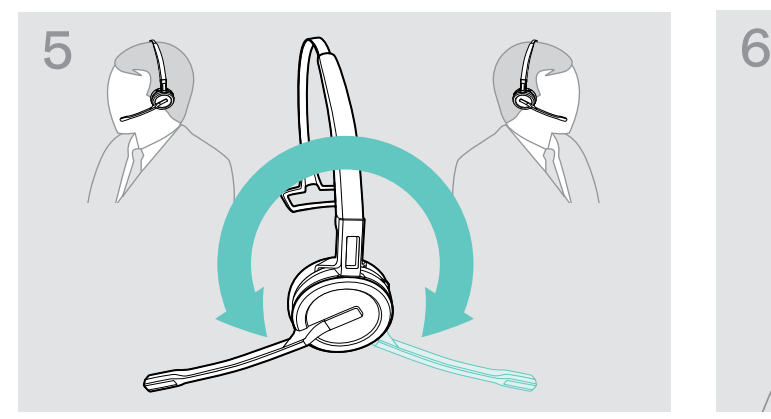

> Gire el brazo del micrófono para cambiar el lado de uso. > Ajuste el auricular para que la almohadilla descanse

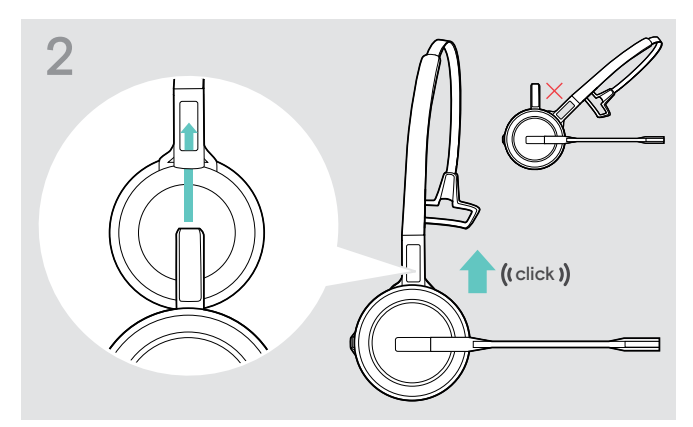

> Deslice el contacto de carga en el soporte de la diadema.

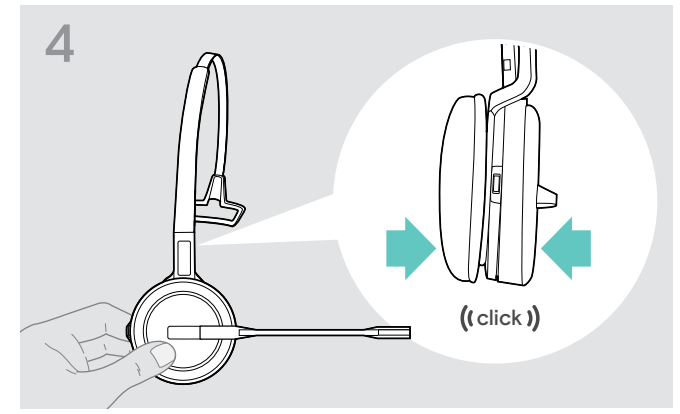

de la diadema.

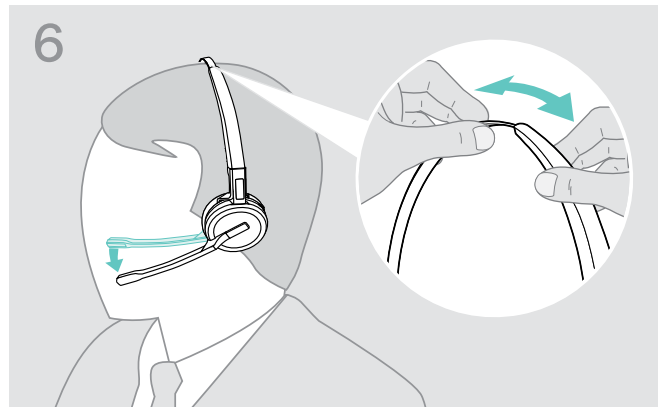

cómodamente en su oído derecho o izquierdo.

# <span id="page-11-0"></span>Uso del auricular con el gancho para oreja

Montaje del gancho para oreja y el auricular

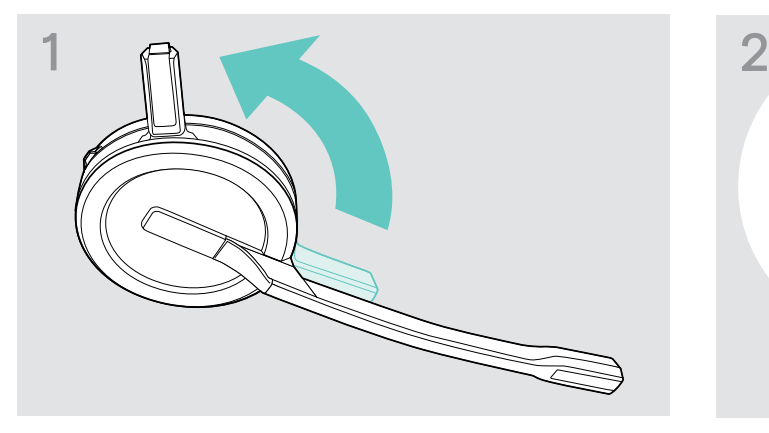

> Gire el contacto de carga del auricular alejándolo del brazo del micrófono.

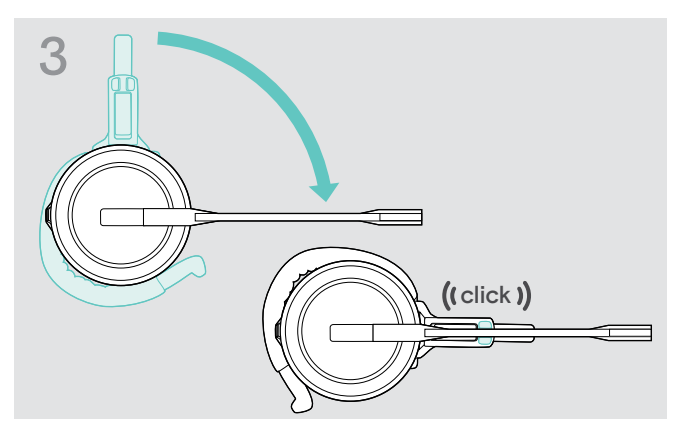

> Gire el brazo plegable para ajustarlo por presión en el adaptador de estilo de sujeción.

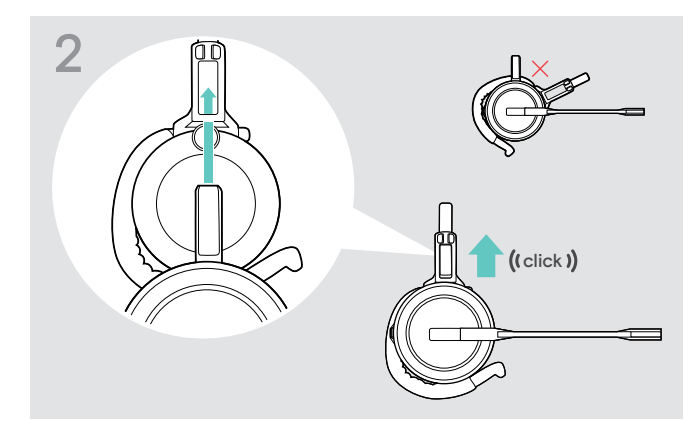

> Inserte el contacto de carga en el soporte del adaptador de estilo de sujeción.

#### Ajuste del gancho para oreja para obtener la mayor comodidad

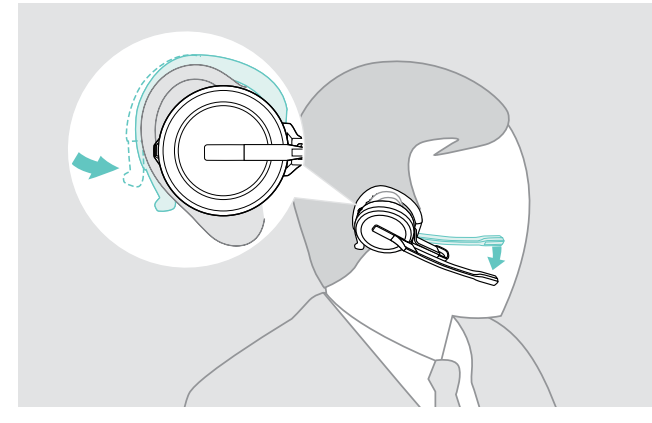

- > Ajuste el gancho para oreja alrededor de su oído con la almohadilla colocada en su oído.
- > Doble el gancho para oreja flexible para que el auricular se asiente de forma cómoda y segura en su oído.

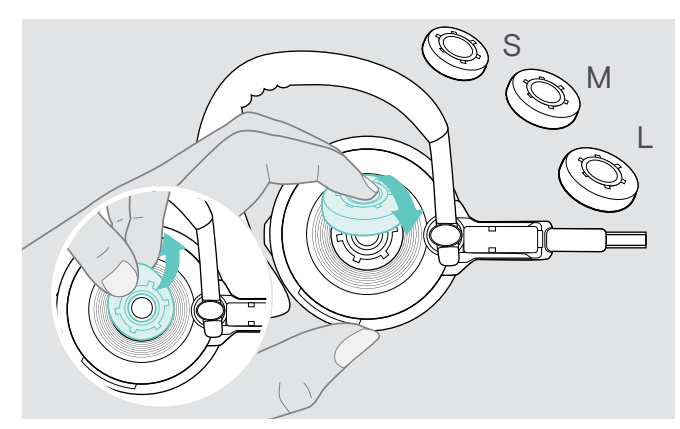

> Cambie el tamaño de la almohadilla para conseguir un ajuste óptimo, si es necesario.

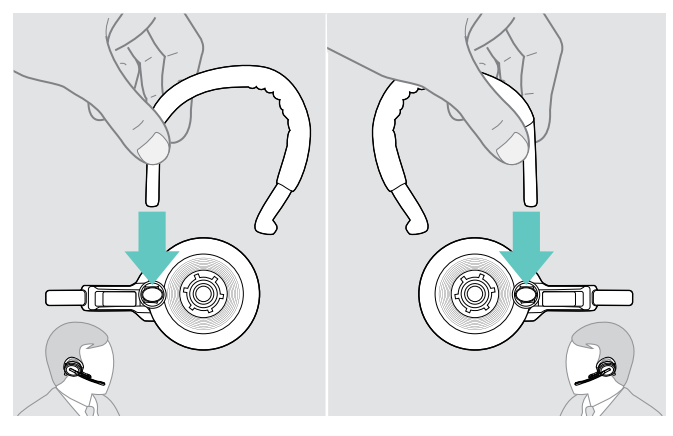

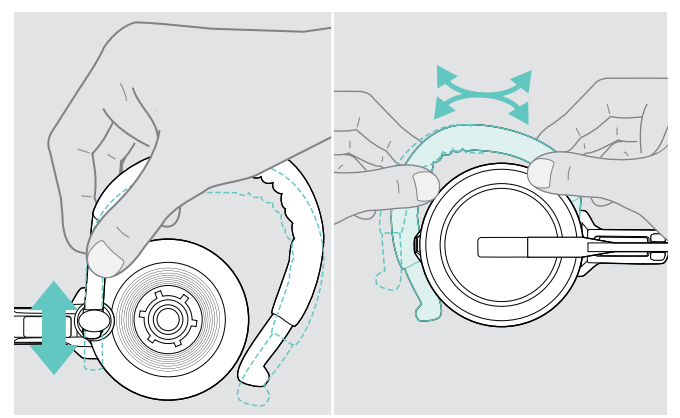

> Ajuste la altura y la forma del gancho para oreja.

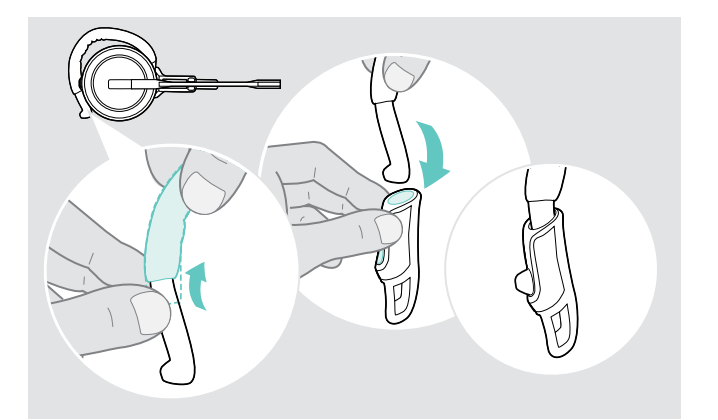

> Monte el estabilizador del gancho para oreja para un mejor ajuste, si es necesario.

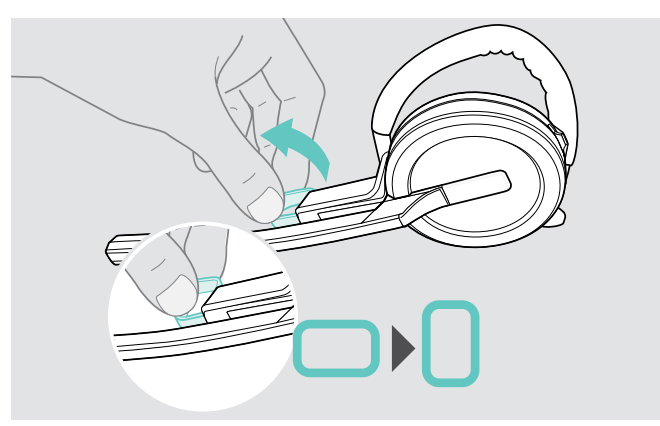

> Cambie el lado de uso, si es necesario.  $\longrightarrow$  Gire el separador de mejilla para aumentar o disminuir la distancia entre el micrófono y su boca, si es necesario.

## <span id="page-13-0"></span>Uso del auricular con la banda para el cuello

Montaje de la banda para el cuello y el auricular

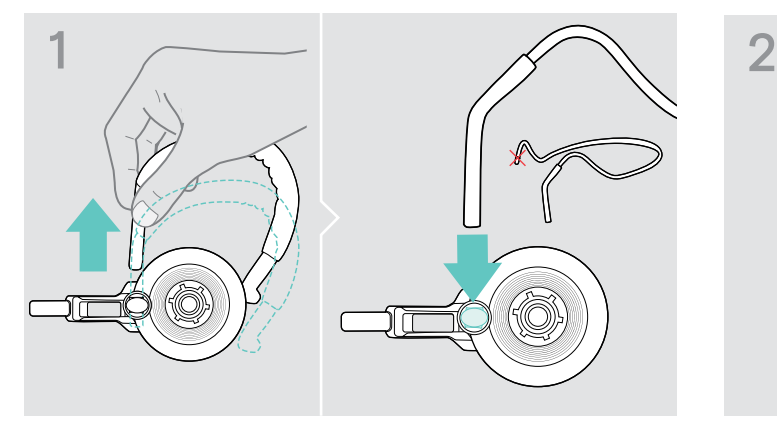

> Extraiga el gancho para oreja del adaptador de estilo de sujeción e inserte la banda para el cuello. Asegúrese de que el lado insertado tenga el soporte montado en la banda para el cuello.

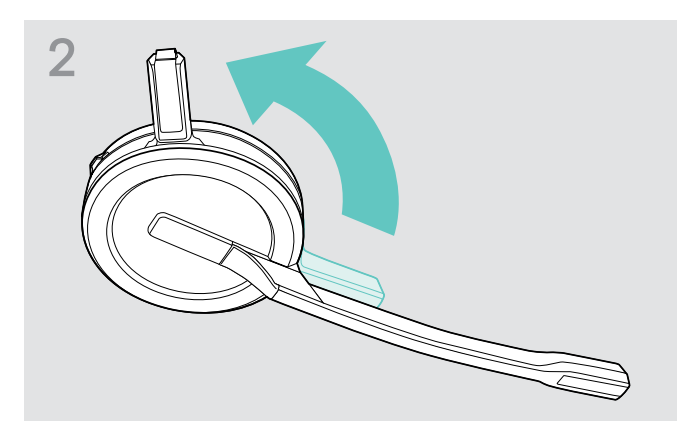

> Gire el contacto de carga del auricular alejándolo del brazo del micrófono.

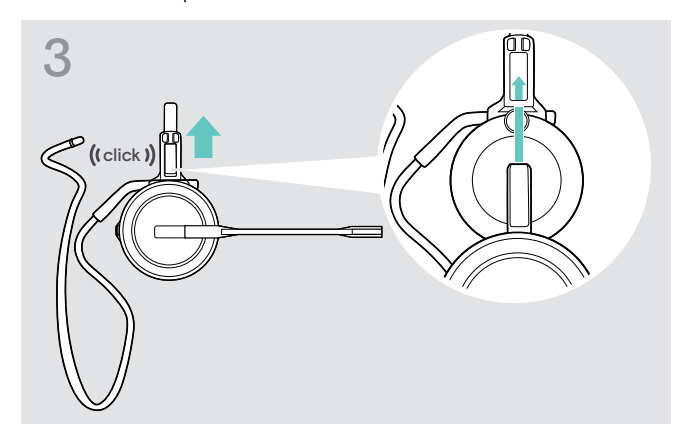

> Inserte el contacto de carga en el soporte del adaptador de estilo de sujeción.

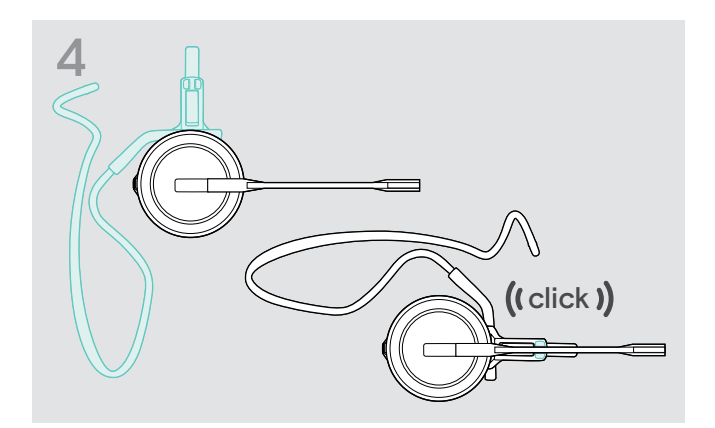

> Gire el brazo plegable para ajustarlo a presión al adaptador de estilo de sujeción, como se muestra.

#### Ajuste de la banda para el cuello para obtener la mayor comodidad

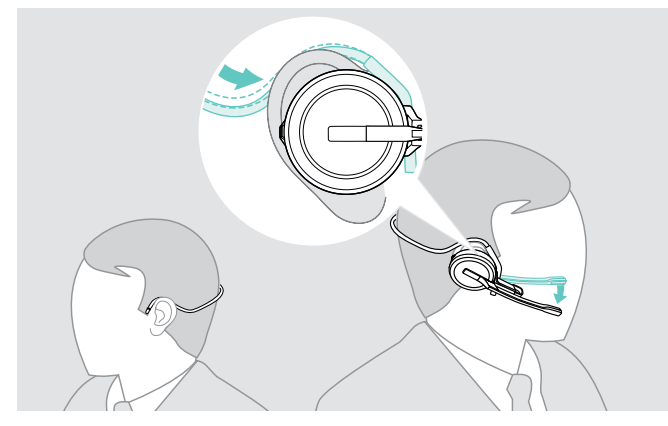

> Ajuste la banda para el cuello alrededor de su cuello y de ambos oídos. Asegúrese de que la almohadilla esté colocada en su oído.

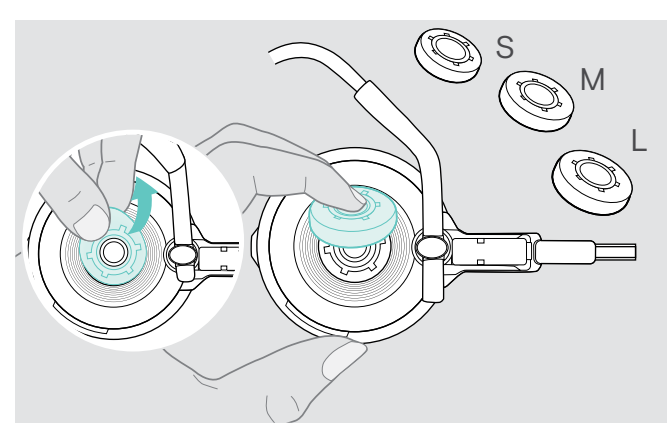

> Cambie el tamaño de la almohadilla para conseguir un ajuste óptimo, si es necesario.

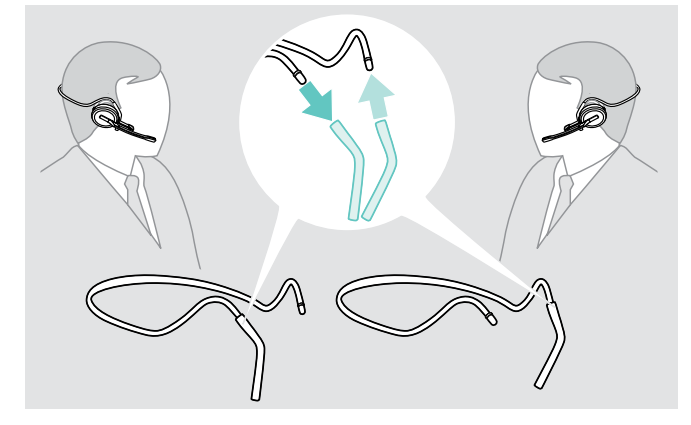

> Cambie el lado de uso, si es necesario.

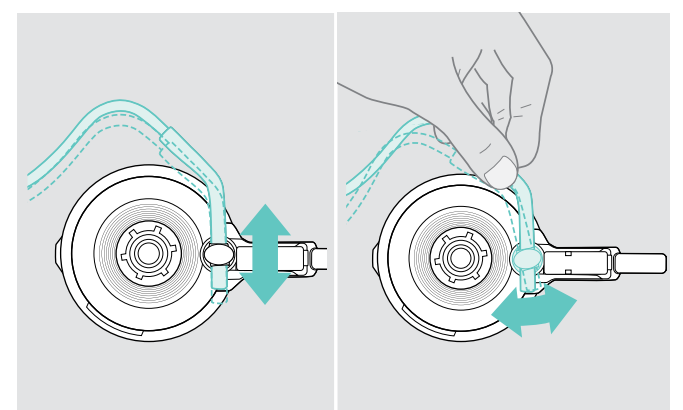

> Ajuste la altura y el ángulo de la banda para el cuello.

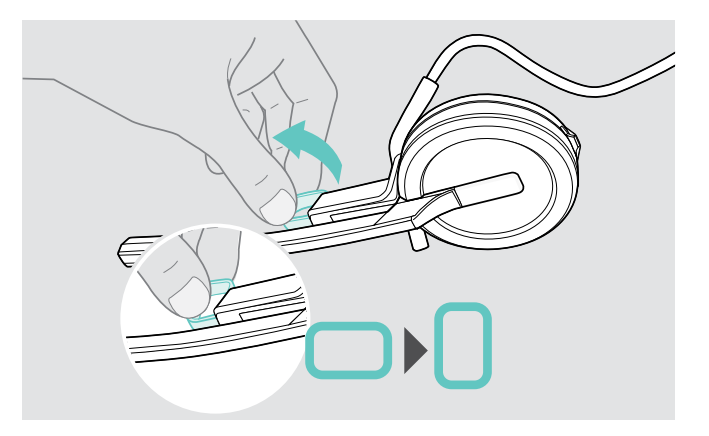

> Gire el separador de mejilla para aumentar o disminuir la distancia entre el micrófono y su boca, si es necesario.

## <span id="page-15-1"></span><span id="page-15-0"></span>Desmontaje de la diadema, el gancho para oreja o la banda para el cuello

#### PRECAUCIÓN

#### ¡Una manipulación inadecuada puede dañar el producto!

Si el contacto de carga y el brazo del micrófono se solapan mientras se extraen, podrían romperse.

> Gire el contacto de carga como se muestra.

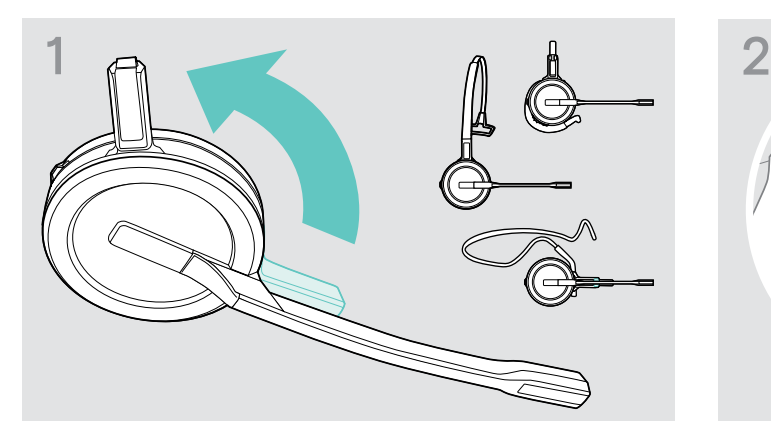

> Gire el soporte con el contacto de carga alejado del brazo del micrófono.

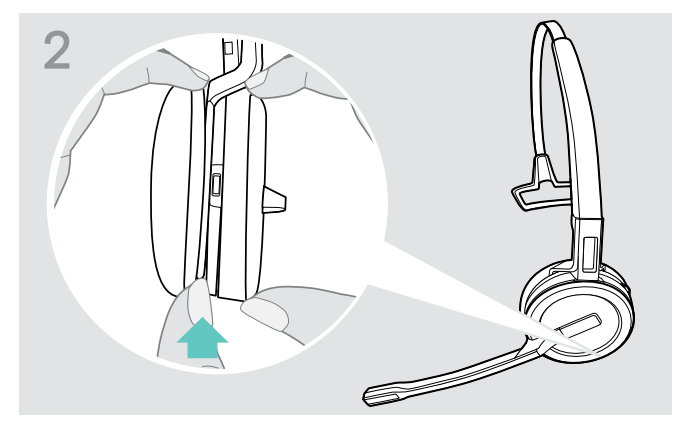

- > Sujete el auricular con una mano.
- > Deslice un dedo de la otra mano en la pequeña ranura de la diadema o del adaptador de estilo de sujeción.

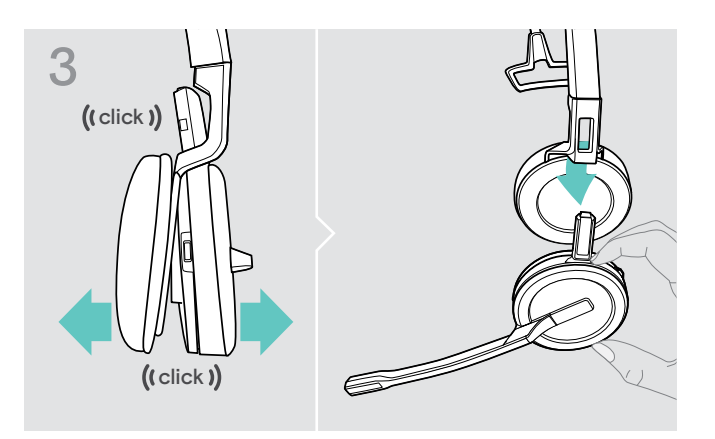

- > Separe las dos unidades entre ellas. El auricular se soltará y escuchará un clic.
- > Quite el auricular del soporte.

# <span id="page-16-0"></span>Ajuste y uso de los auriculares SDW 30 HS o SDW 60 HS

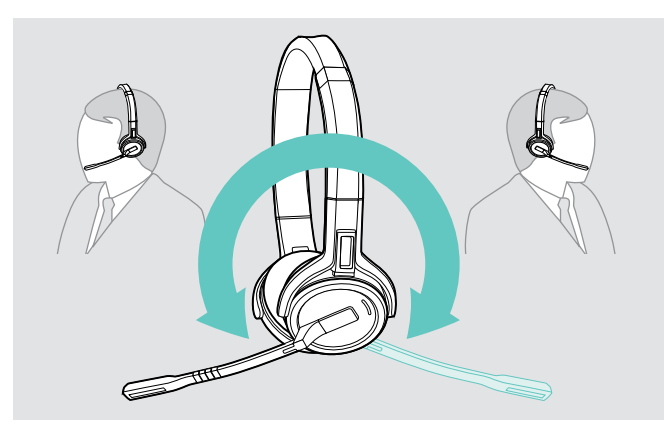

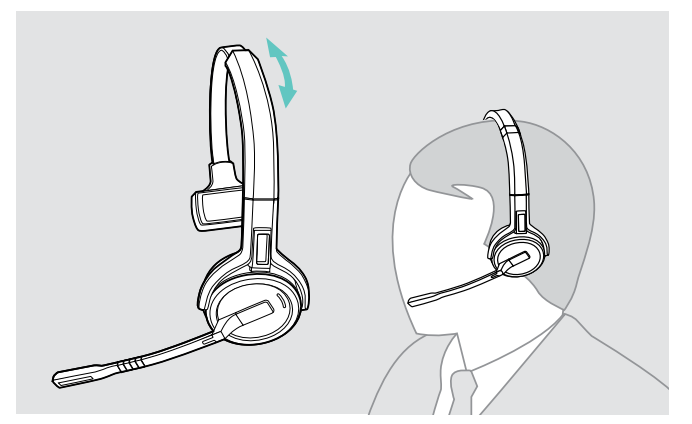

> Ajuste el auricular para que la almohadilla descanse cómodamente en su oído derecho o izquierdo.

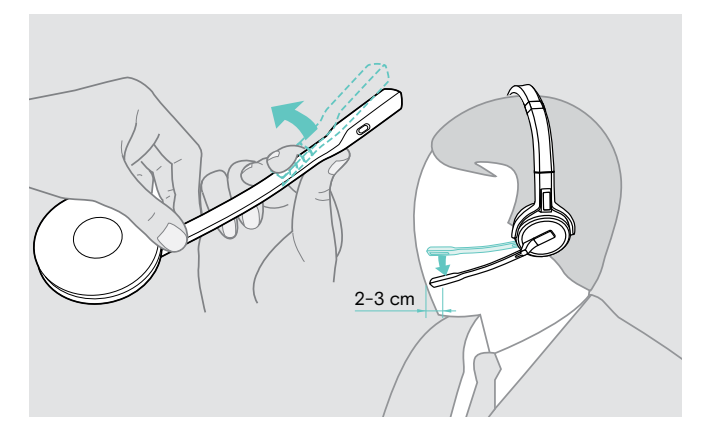

> Gire el brazo del micrófono para cambiar el lado de uso. > Doble y gire el brazo del micrófono para que este quede a unos 2 cm de la comisura de los labios.

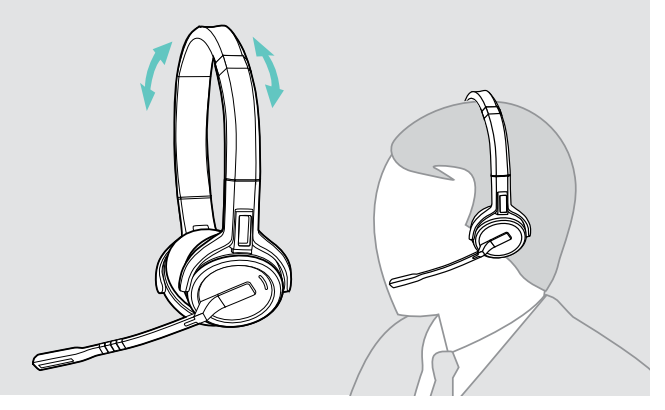

> Ajuste los auriculares para que las almohadillas descansen cómodamente sobre los oídos.

# <span id="page-17-0"></span>Etiquetado de los auriculares

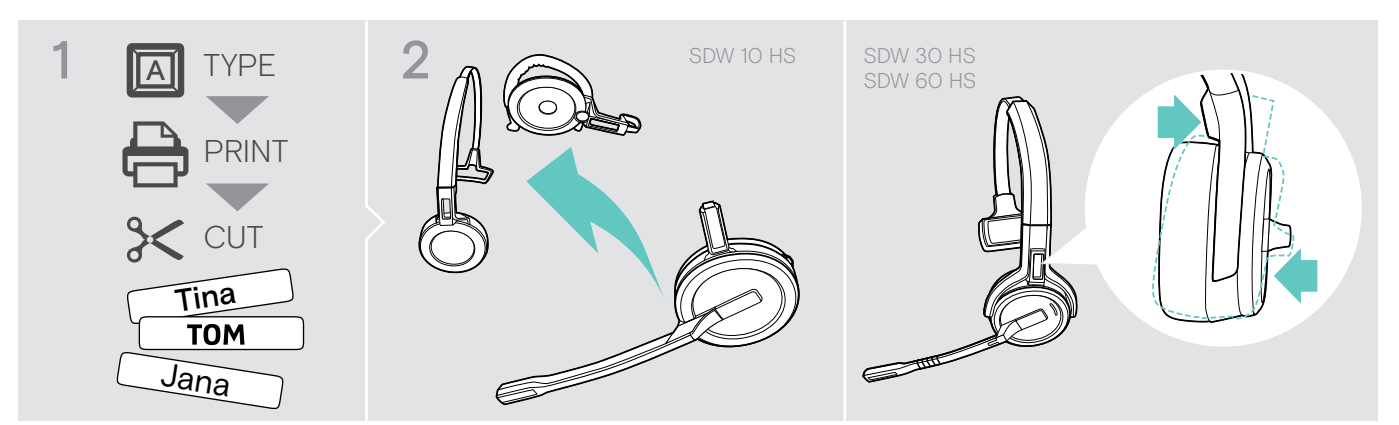

#### SDW 10 HS:

> Extraiga la diadema o el adaptador de estilo de sujeción del auricular (consulte la página [15\)](#page-15-1).

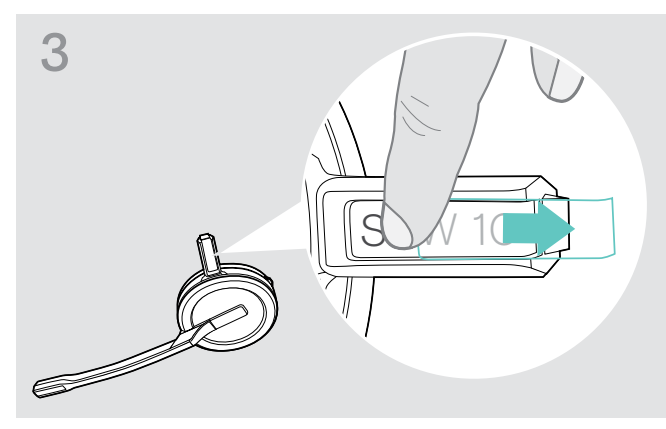

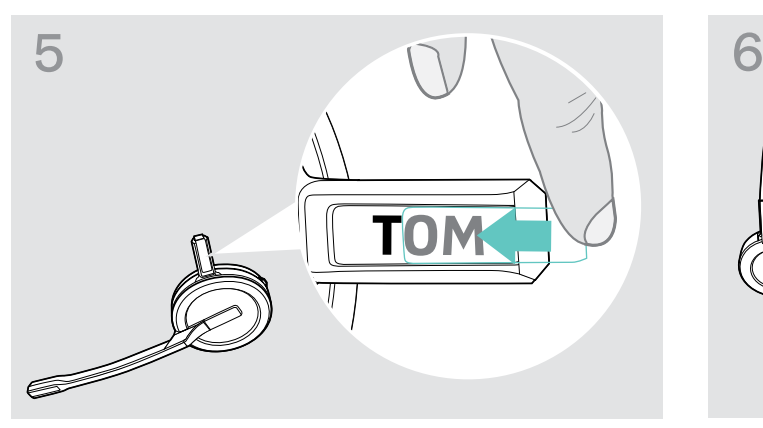

> Deslice la cubierta en el soporte. SDW 10 HS:

#### SDW 30 HS | SDW 60 HS:

> Incline el auricular con el brazo plegable como se muestra.

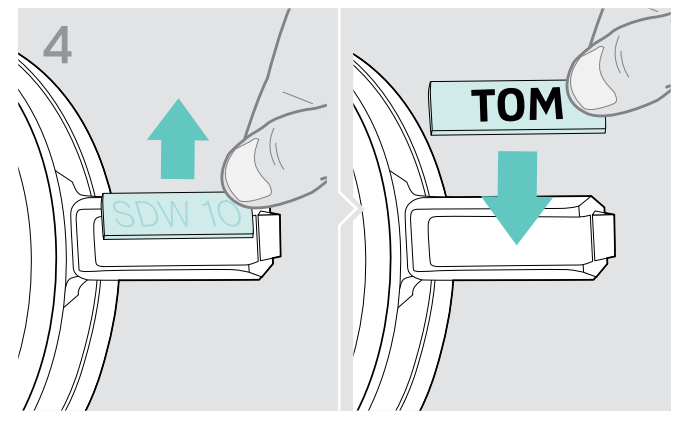

> Extraiga la cubierta. <br>> Sustituya la placa identificativa.

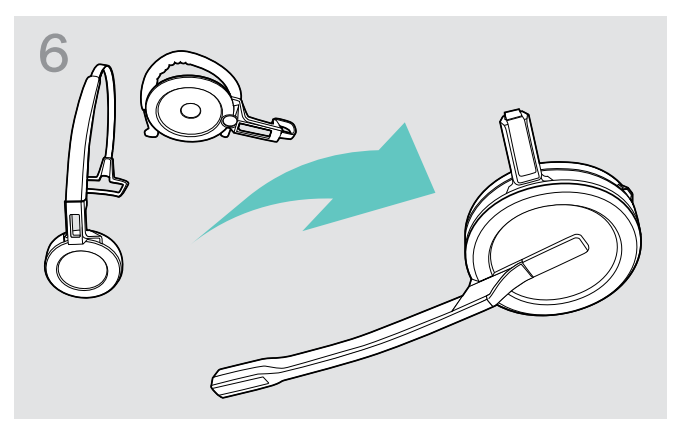

> Vuelva a montar el auricular con la diadema o el adaptador de estilo de sujeción (consulte la página [10](#page-10-1)).

# <span id="page-18-0"></span>Configuración y uso de los auriculares

## <span id="page-18-1"></span>Encendido de los auriculares

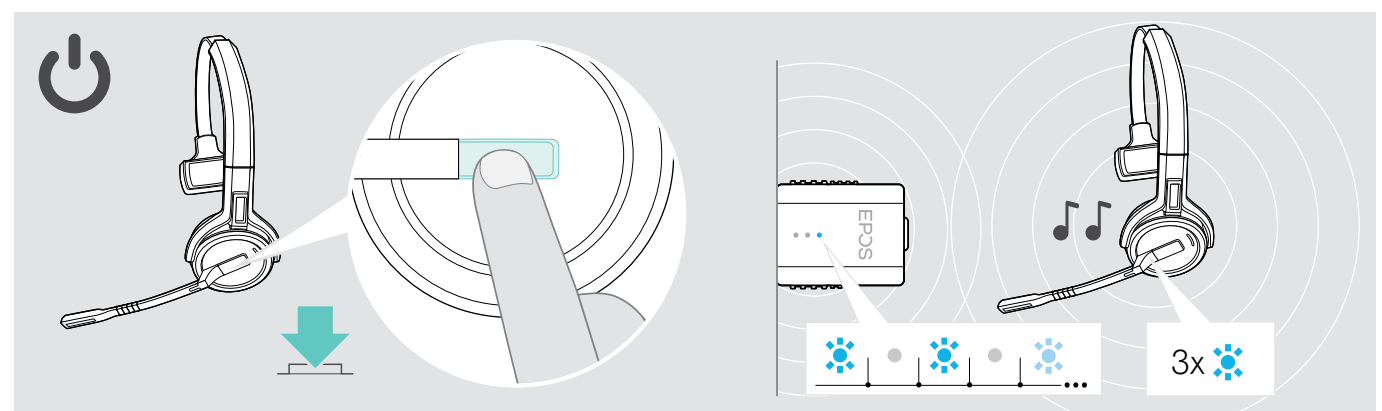

#### > Pulse el botón Descolgar.

Los auriculares se encenderán y buscarán el adaptador\*. Si la conexión se establece correctamente, oirá 2 avisos acústicos. El indicador LED de los auriculares parpadeará en azul 3 veces y el indicador LED del adaptador permanecerá atenuado en azul.

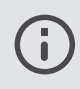

\* Si los auriculares se usaron por última vez con una estación base, buscarán la estación base en lugar del adaptador. Consulta la página [26](#page-26-1) para obtener información sobre cómo cambiar a la búsqueda del adaptador.

## <span id="page-18-2"></span>Apagado de los auriculares

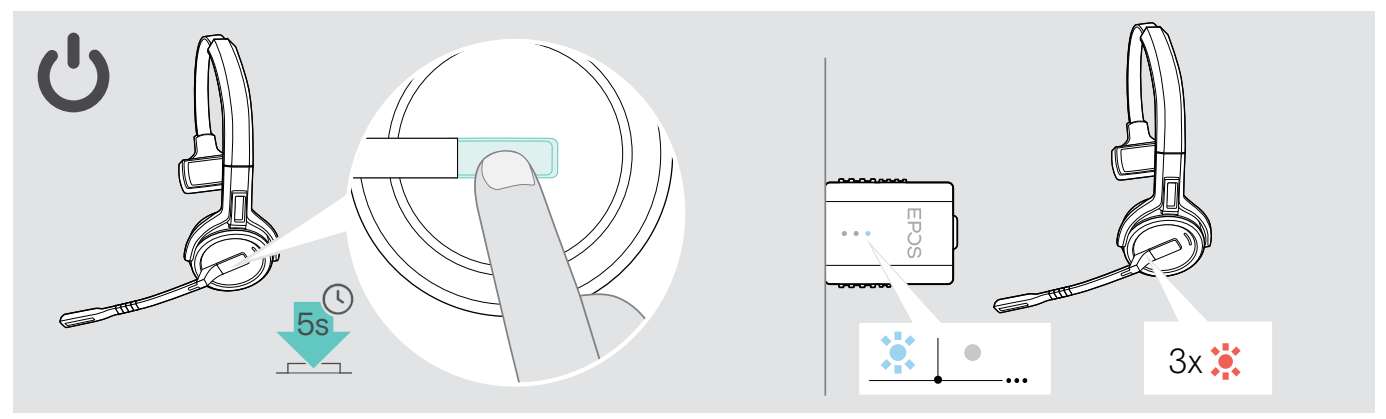

> Pulse el botón Descolgar durante 5 segundos. Los auriculares se apagarán. El indicador LED de los auriculares parpadeará en rojo 3 veces y el indicador LED del adaptador se apagará.

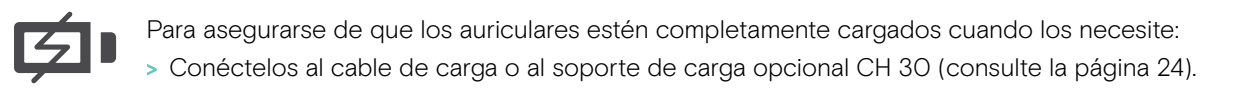

## <span id="page-19-1"></span><span id="page-19-0"></span>Ajuste del volumen

#### PRECAUCIÓN

#### ¡Los niveles altos de volumen pueden causar lesiones auditivas!

Escuchar sonidos a niveles altos de volumen durante largos períodos de tiempo puede provocar trastornos auditivos permanentes.

- > Establezca el volumen a un nivel bajo antes de ponerse los auriculares.
- > No se exponga continuamente a niveles altos de volumen.

#### Ajuste del volumen del altavoz

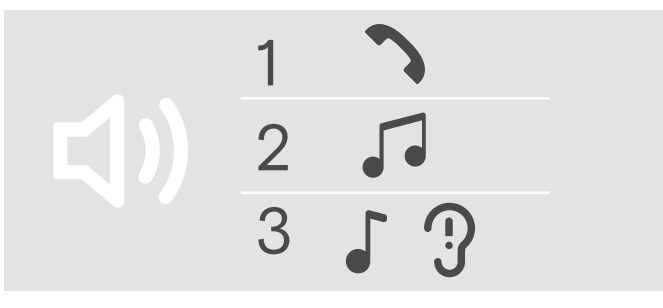

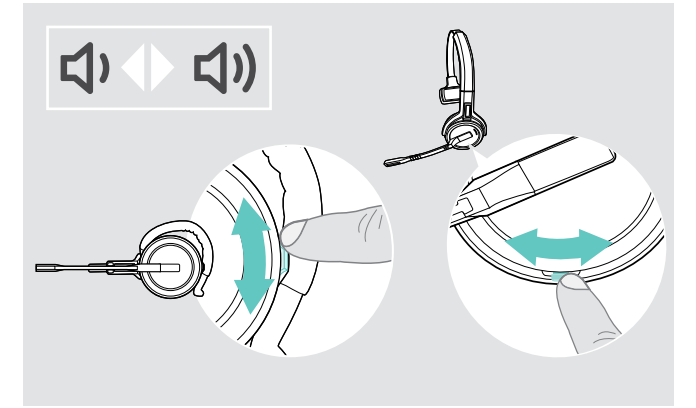

Puede ajustar tres configuraciones de volumen independientes para los auriculares:

- 1. Volumen de llamada (durante una llamada activa).
- 2.Volumen multimedia (durante la transmisión multimedia).
- 3. Volumen de tono de llamada, tonos y notificaciones de voz (en el modo inactivo; sin ninguna llamada activa ni transmisión multimedia).

Puede cambiarse la dirección del botón Volumen.

Para ajustar el volumen de las llamadas y la señal de audio:

- > Haga una llamada (consulte la página [21\)](#page-21-1).
- > Mueva el botón Volumen para ajustar el volumen.

Para ajustar el volumen del tono de llamada, los avisos acústicos y las notificaciones de voz:

- > Asegúrese de que los auriculares estén en modo inactivo (sin ninguna llamada activa ni reproducción multimedia).
- > Mueva el botón Volumen para ajustar el volumen.

Cuando se alcance el volumen mínimo o máximo, los auriculares emitirán la notificación de voz en inglés "Volume min." o "Volume max.". Cuando se desactiven las notificaciones de voz, oirá un aviso acústico en los auriculares.

#### Ajuste del volumen del micrófono de los auriculares para softphones

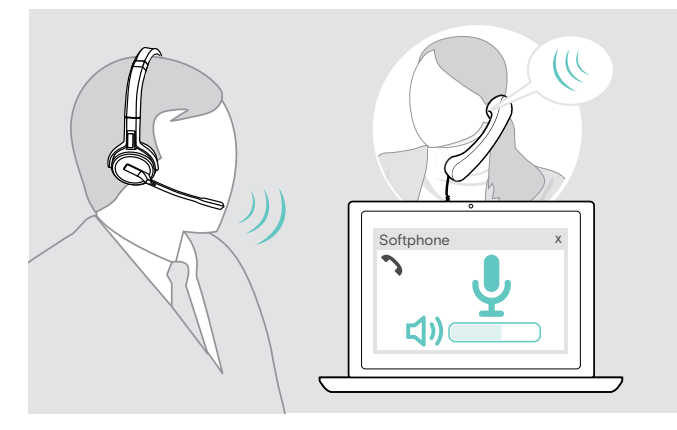

- > Llame a alguien que le ayude a encontrar el ajuste de volumen correcto para su micrófono.
- > Cambie el volumen del micrófono en la aplicación del softphone\* y/o en la aplicación de audio de su ordenador.

\* Active la opción "Ajustar automáticamente la sensibilidad del micrófono", si está disponible.

#### <span id="page-20-2"></span><span id="page-20-0"></span>Cambio de la dirección del botón Volumen

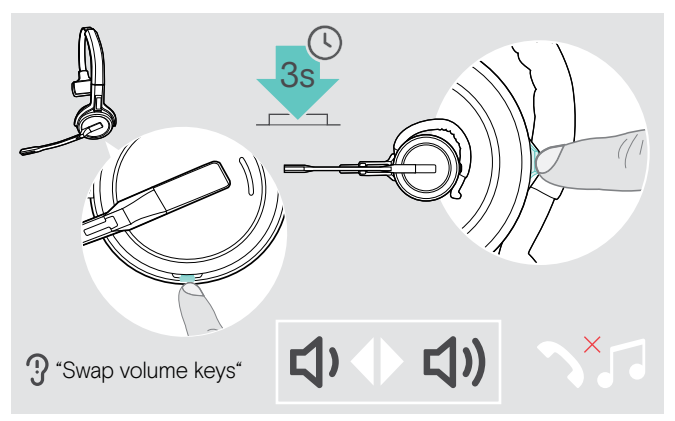

Puede cambiar la dirección del botón Volumen si, por ejemplo, desea llevar un auricular en el otro oído.

> Mantenga pulsado el botón Silenciar y Volumen mientras los auriculares estén en modo inactivo (sin ninguna llamada activa ni reproducción multimedia). Cuando lo haga, cambiará la dirección del botón. Los auriculares emitirán la notificación de voz en inglés "Swap volume keys".

#### <span id="page-20-1"></span>Silenciamiento del micrófono de los auriculares

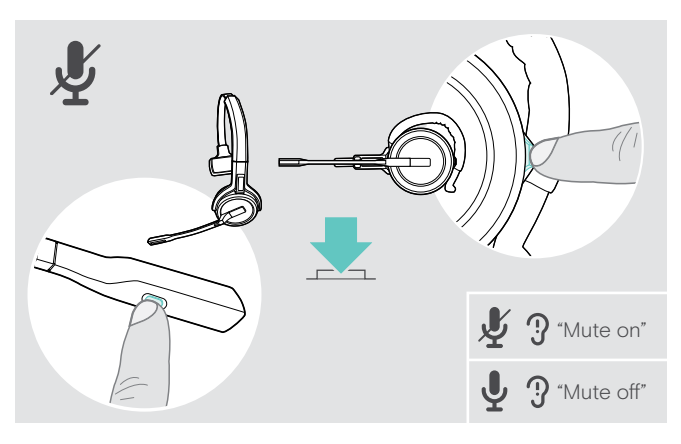

> Pulse el botón Silenciar y Volumen del auricular O BIEN

el botón Silenciar del brazo plegable de los auriculares SDW 30 HS o SDW 60 HS.

Si el micrófono está:

– silenciado: Oirá la notificación de voz en inglés "Mute on". El indicador LED del adaptador parpadeará en rojo. – sin silenciar:

Oirá la notificación de voz en inglés "Mute off". El indicador LED del adaptador permanecerá atenuado en azul.

# <span id="page-21-0"></span>Realización de llamadas

Durante una llamada, el indicador LED del adaptador se iluminará en azul y el indicador LED de los auriculares se iluminará en rojo.

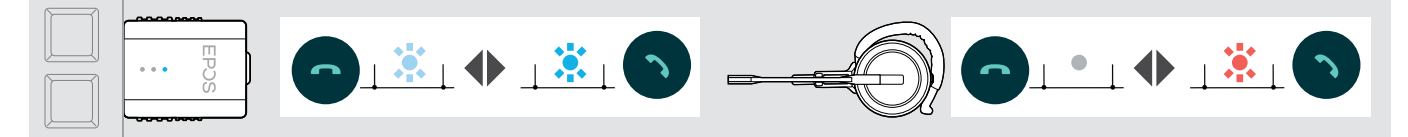

## <span id="page-21-1"></span>Realización/finalización de una llamada

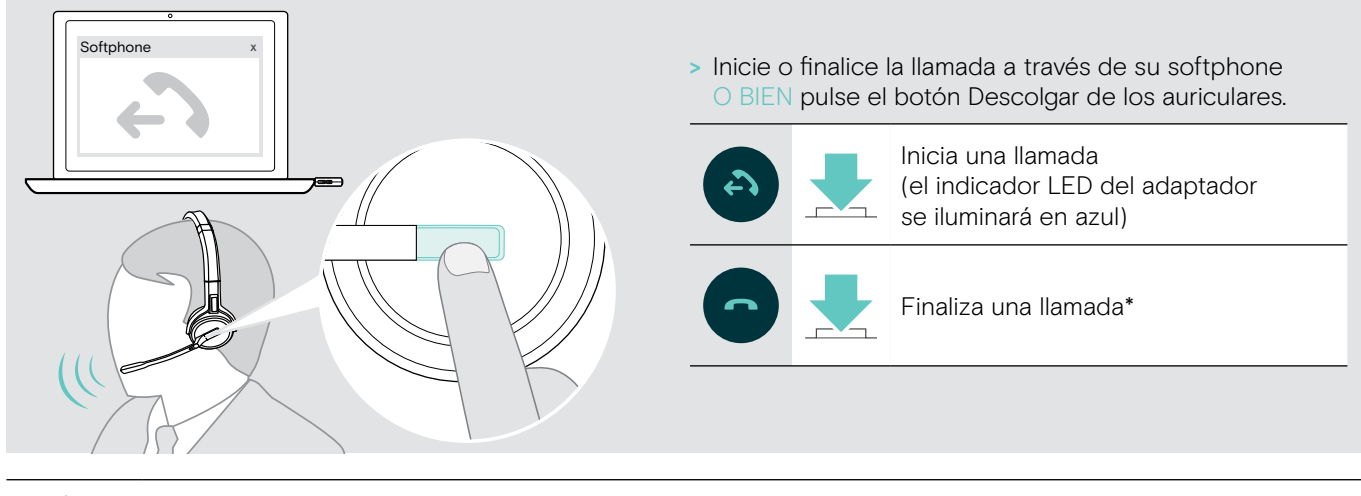

\* Para asegurarse de que los auriculares estén completamente cargados cuando los necesite:

## > Conéctelos al cable de carga o al soporte de carga opcional CH 30 (consulte la página [24\)](#page-24-2).

## <span id="page-21-2"></span>Control de una llamada

Al recibir una llamada, los auriculares emitirán un tono de llamada y el indicador LED parpadeará en azul.

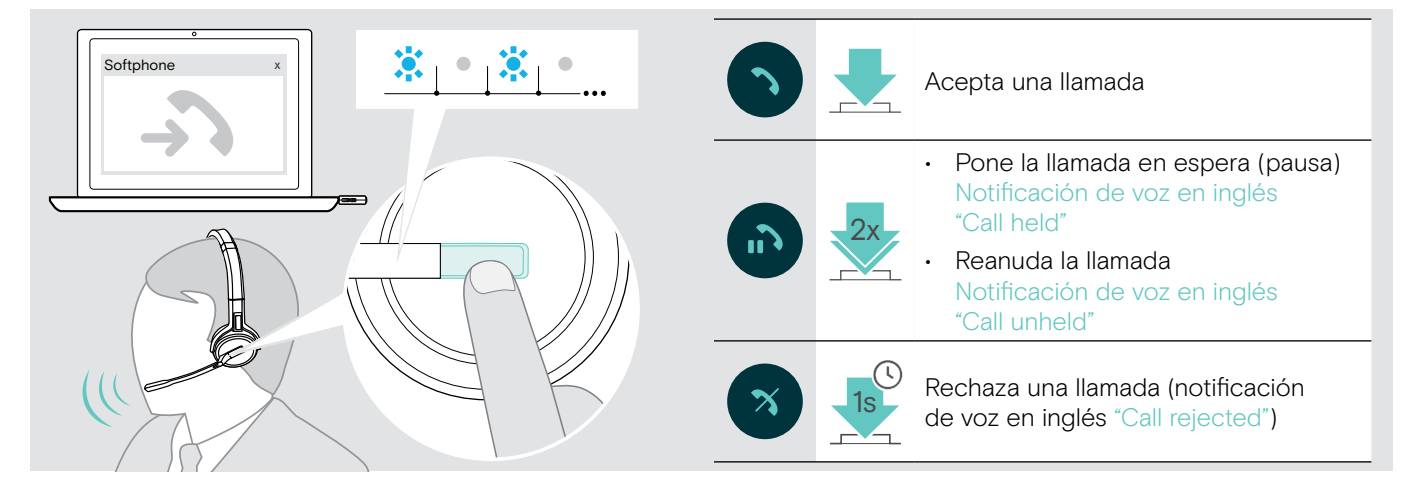

# <span id="page-22-2"></span><span id="page-22-0"></span>Rellamada\*

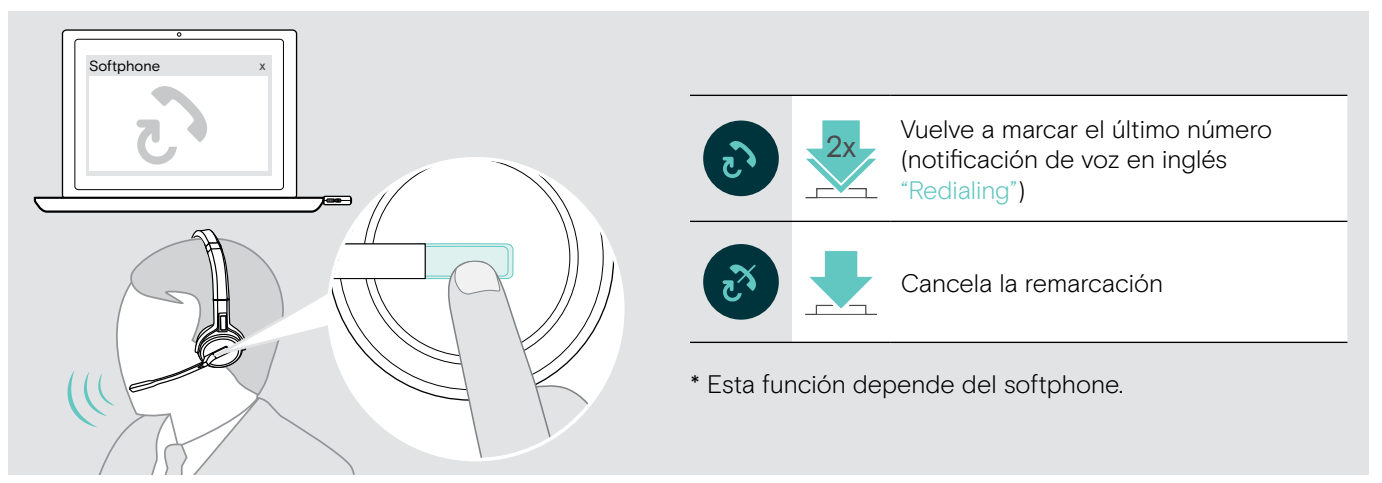

# <span id="page-22-1"></span>Gestión de una segunda llamada (segundo softphone)

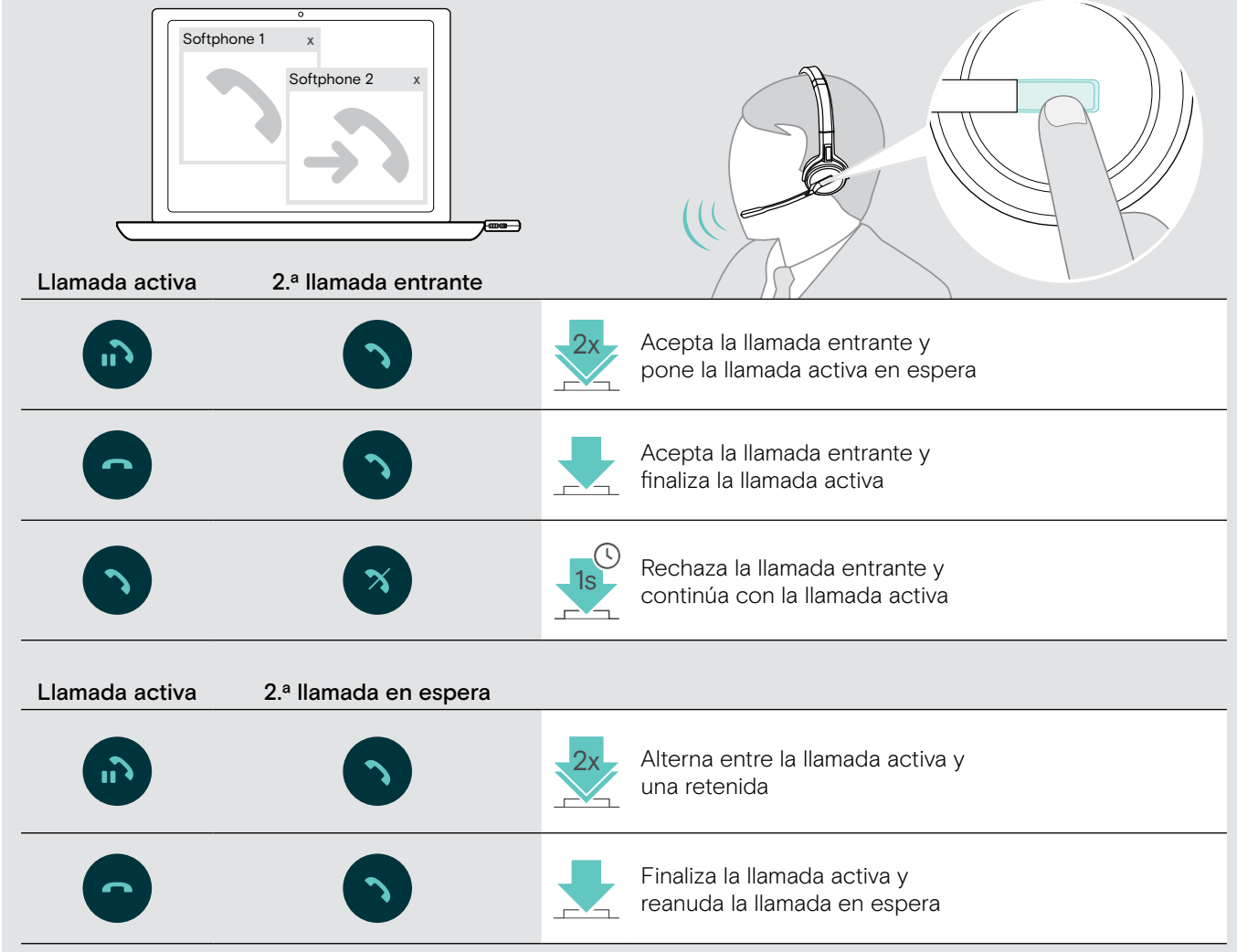

# <span id="page-23-1"></span><span id="page-23-0"></span>Uso de los auriculares y el adaptador con Microsoft® Teams

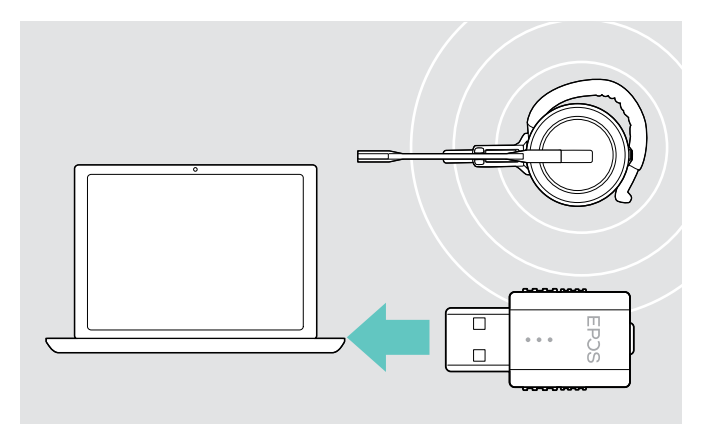

Para usar Microsoft Teams con los auriculares:

> Conecte el adaptador a un puerto USB de su ordenador (consulte la página [9\)](#page-9-2).

Si se está ejecutando Microsoft Teams, el indicador LED blanco del adaptador se iluminará.

Si no se está ejecutando Microsoft Teams, el indicador LED blanco parpadeará durante unos minutos y, a continuación, se apagará.

## Invocación de Microsoft® Teams y consulta de notificaciones

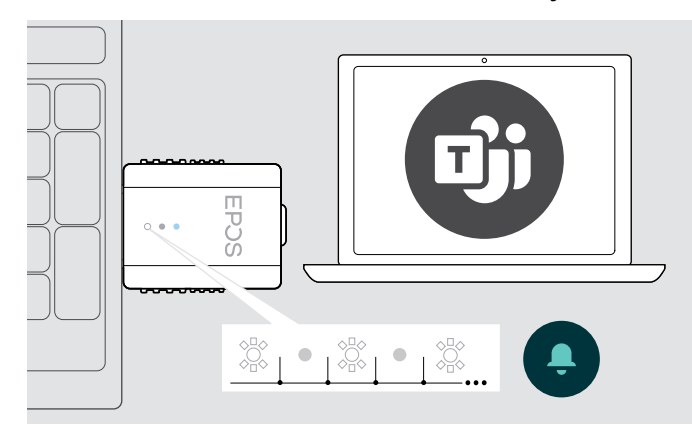

> Inicie Microsoft Teams en su ordenador. El adaptador se conectará a Microsoft Teams y el indicador LED blanco permanecerá iluminado.

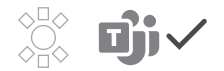

El indicador LED blanco parpadea para indicar:

- Notificación de unión a una reunión
- Notificación de mensaje de voz
- Notificación de llamada perdida

Para consultar las notificaciones o abrir Microsoft Teams en primer plano en la pantalla:

> Pulse el botón Descolgar/Teams en los auriculares.

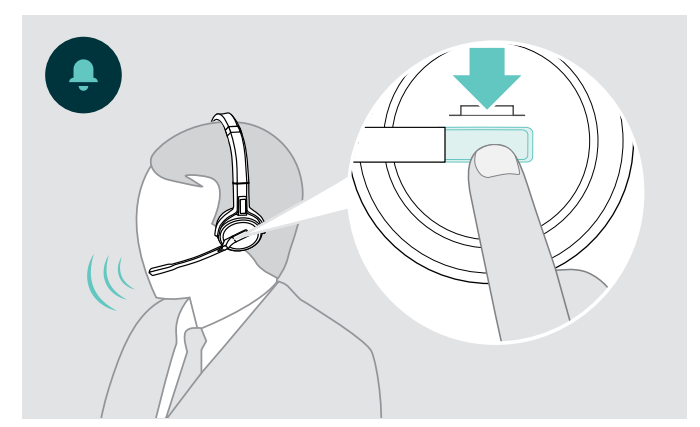

# <span id="page-24-0"></span>Otras funciones

# <span id="page-24-1"></span>Verificación de la carga de la batería

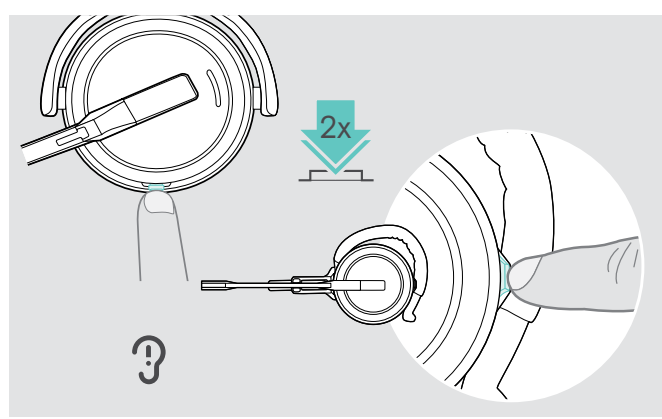

Puede recuperar la información sobre la duración de la batería en cualquier momento excepto cuando esté realizando una llamada o escuchando de contenido multimedia:

> Toque dos veces el botón Silenciar y volumen el auricular.

Se anuncia la duración restante de la batería.

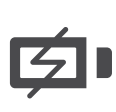

Un poco antes de que la batería recargable se agote (cuando queden 15 minutos), los auriculares emitirán la notificación de voz en inglés "Recharge headset".

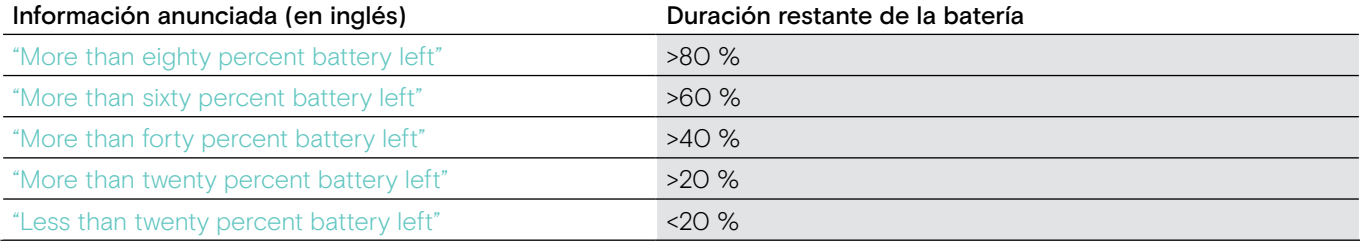

## <span id="page-24-2"></span>Carga de los auriculares

<span id="page-24-3"></span>Para asegurarse de que los auriculares estén completamente cargados cuando los necesite:

> Conéctelos al cable de carga (A) o al soporte de carga opcional CH 30\* (B).

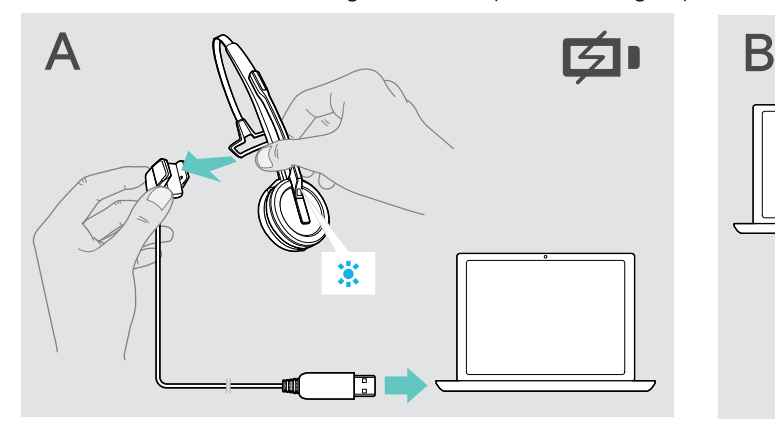

- > Conecte el cable de carga a su ordenador.
- > Coloque los auriculares en el soporte magnético del cable de carga.

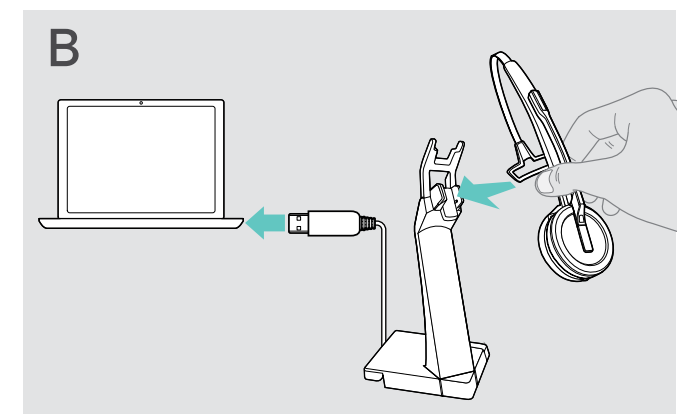

- > Conecte el soporte de carga a su ordenador.
- > Coloque los auriculares en el soporte magnético del soporte de carga CH 30.

La batería se está cargando. Cuando la batería esté completamente cargada, el indicador LED permanecerá iluminado en azul.

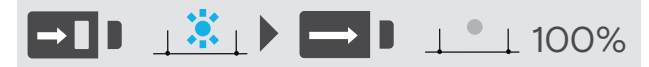

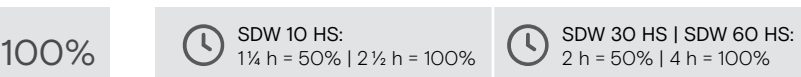

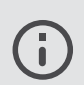

Si el auricular no se ha utilizado durante 12 horas, se apagará para conservar batería. Para encenderlo de nuevo, pulse el botón Descolgar del auricular.

\* Puede encontrar una lista de accesorios en la página del producto en eposaudio.com.

## <span id="page-25-2"></span><span id="page-25-0"></span>Si abandona la cobertura DECT

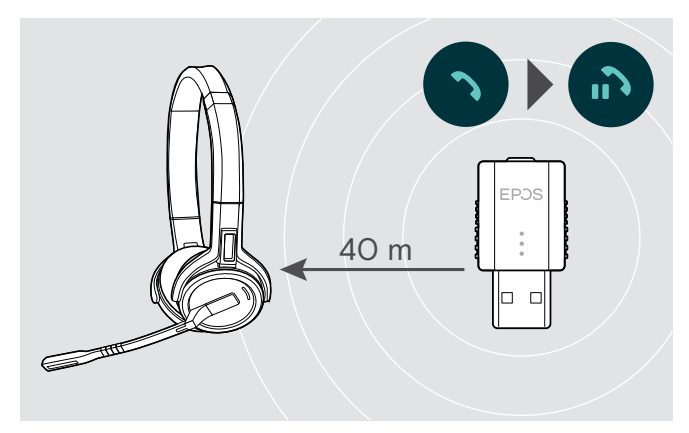

En edificios de oficinas, el alcance de la conexión entre los auriculares DECT y el adaptador es de hasta 40 m.

Si la calidad del audio se deteriora durante una llamada o el enlace se rompe por completo, los auriculares emitirán la notificación de voz en inglés "Device disconnected".

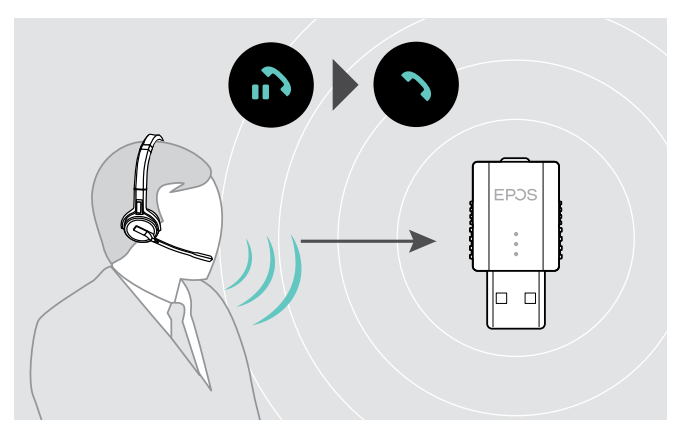

> Vuelva a entrar en el alcance de la radio del adaptador para reanudar la llamada.

Si su softphone admite control de llamada, la llamada finalizará automáticamente 60 segundos tras salir del alcance de la radio.

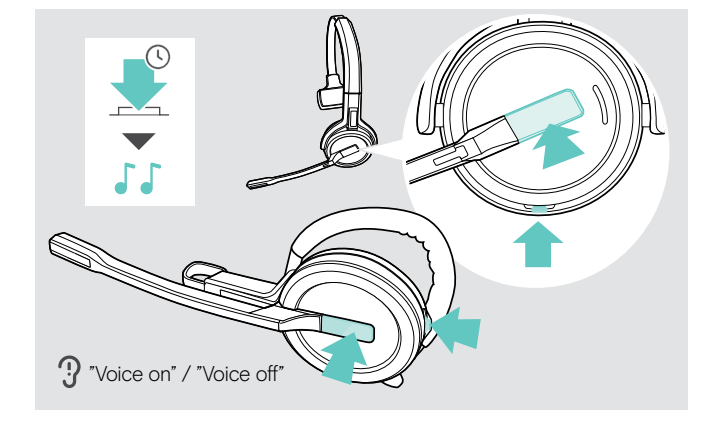

## <span id="page-25-1"></span>Activación/desactivación de las notificaciones de voz

> Mantenga pulsados los botones Descolgar y Silenciar a la vez hasta que oiga 2 avisos acústicos; después, suelte los botones.

Las notificaciones de voz quedarán activadas/ desactivadas y los auriculares emitirán la notificación de voz en inglés "Voice on" o "Voice off".

Si se desactivan las notificaciones de voz, los auriculares emitirán un aviso acústico.

## <span id="page-26-1"></span><span id="page-26-0"></span>Cambiar entre el adaptador DECT y la estación base

Tus auriculares se pueden conectar a un adaptador DECT o a una estación base IMPACT SDW 5000.

Puedes cambiar entre estos dos dispositivos cuando tus auriculares están en modo inactivo: sin llamadas activas ni reproducción multimedia.

#### Cambio desde la estación base al adaptador

Es necesario emparejar los auriculares con el adaptador (consulta la página [9\)](#page-9-1).

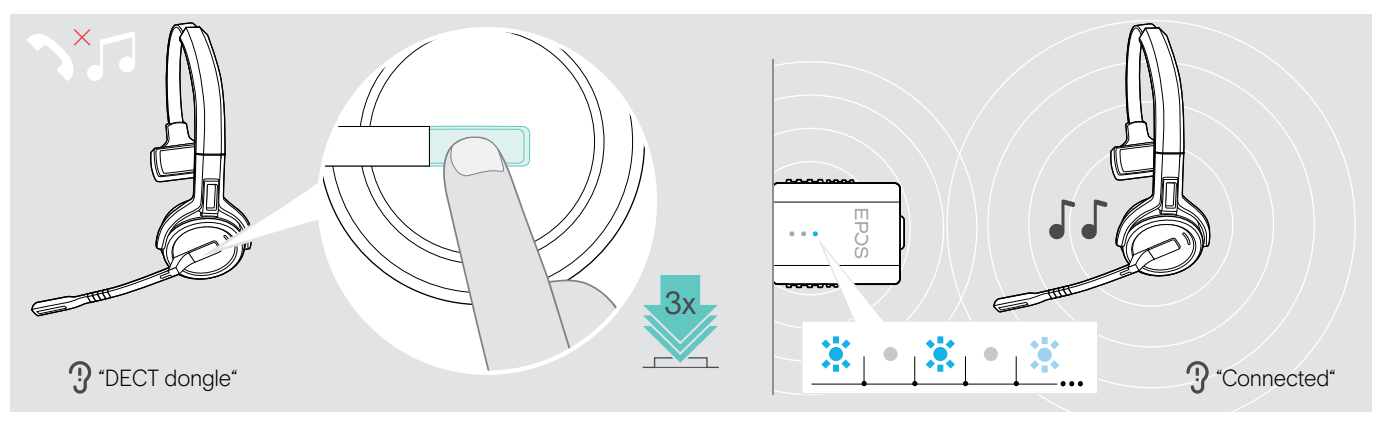

> Pulsa 3 veces el botón Descolgar.

El aviso de voz "DECT dongle" se anuncia en los auriculares. Si los avisos de voz están deshabilitados, oirás un pitido en su lugar.

Si la conexión es correcta, el indicador LED del adaptador se iluminará en un tono azul atenuado. El aviso de voz "Connected" se anuncia en los auriculares. Si los avisos de voz están deshabilitados, oirás 2 pitidos en su lugar.

#### Cambio desde el adaptador a la estación base

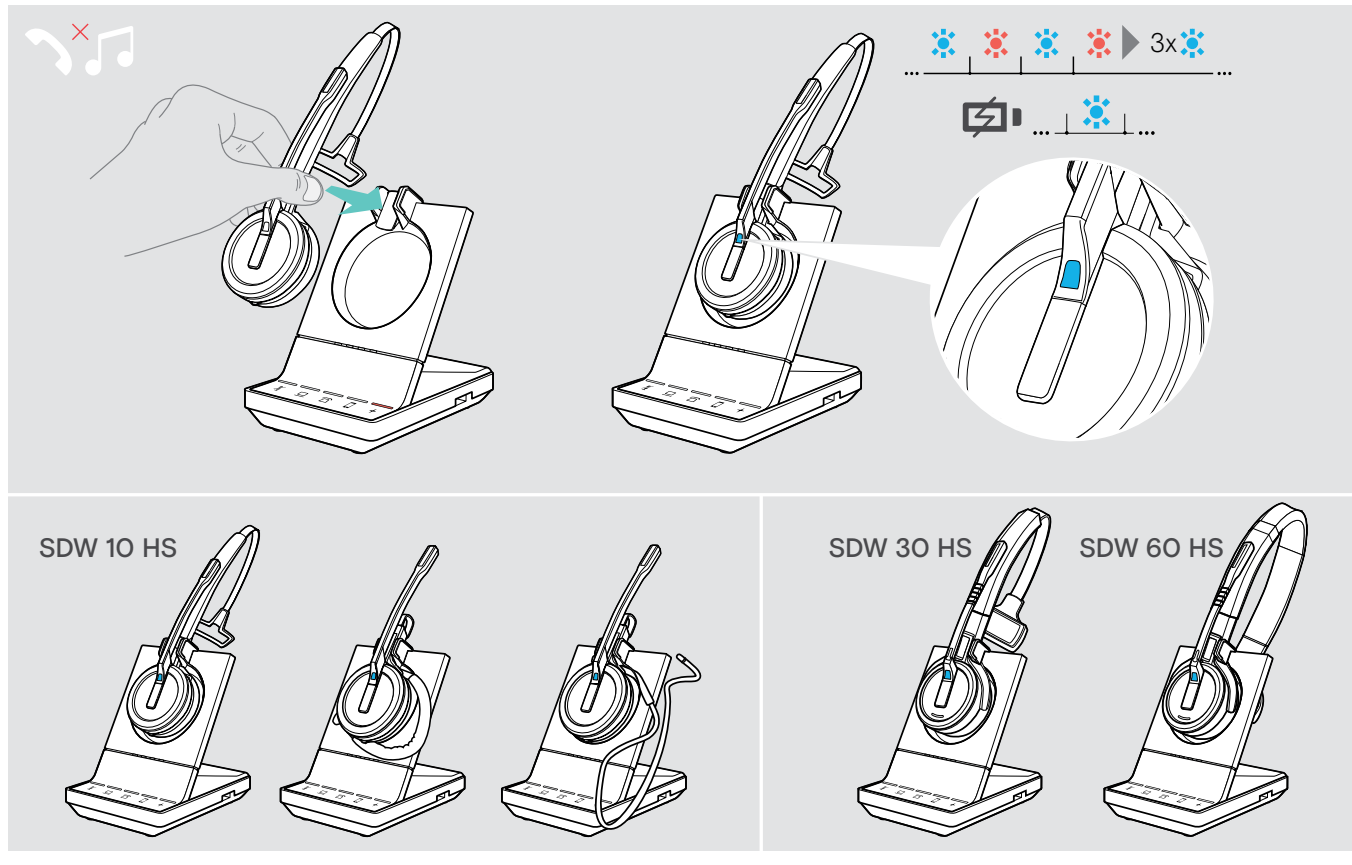

> Coloque el auricular en el soporte magnético de la estación base. Los auriculares están emparejados con la estación base, el LED parpadea en azul y rojo. El LED se vuelve azul cuando se completa el emparejamiento y el auricular comenzará a cargarse.

# <span id="page-27-1"></span><span id="page-27-0"></span>Limpieza y mantenimiento del sistema de auriculares

#### PRECAUCIÓN

#### ¡Los líquidos pueden dañar los componentes electrónicos del producto!

Si penetra líquido en la carcasa del dispositivo, podría producirse un cortocircuito que dañe los componentes electrónicos.

- > Mantenga el producto alejado de los líquidos.
- > No utilice agentes de limpieza o disolventes.

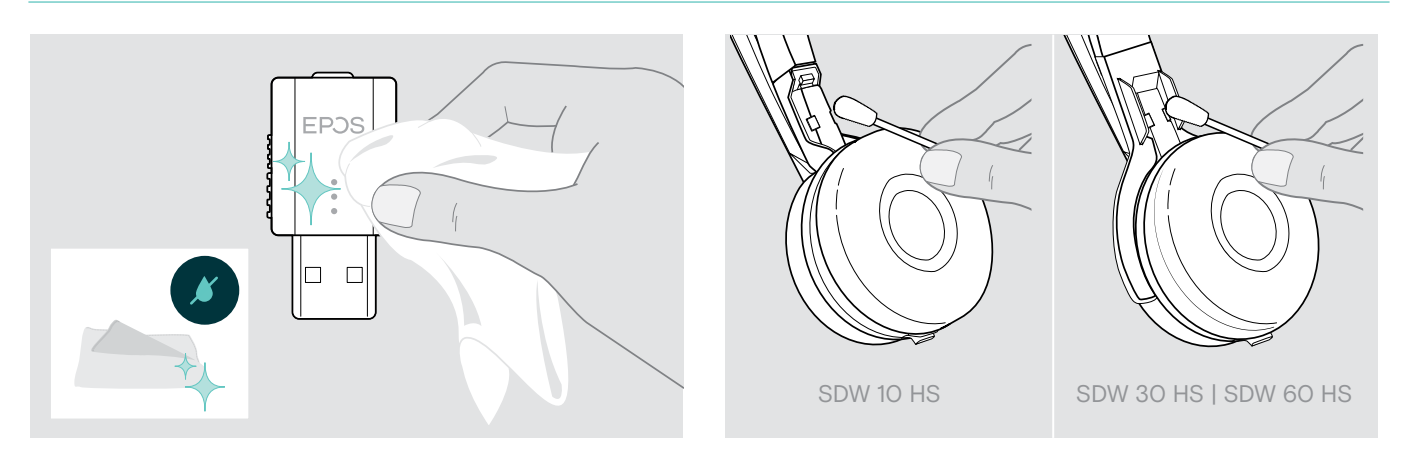

- > Utilice únicamente un paño seco y suave para limpiar el producto.
- > Limpie los contactos de carga de los auriculares y el cable de carga de vez en cuando usando, por ejemplo, un bastoncillo de algodón.

## Sustitución de las almohadillas

Por motivos de higiene, debería sustituir las almohadillas periódicamente. Puede conseguir almohadillas de repuesto a través de su distribuidor EPOS.

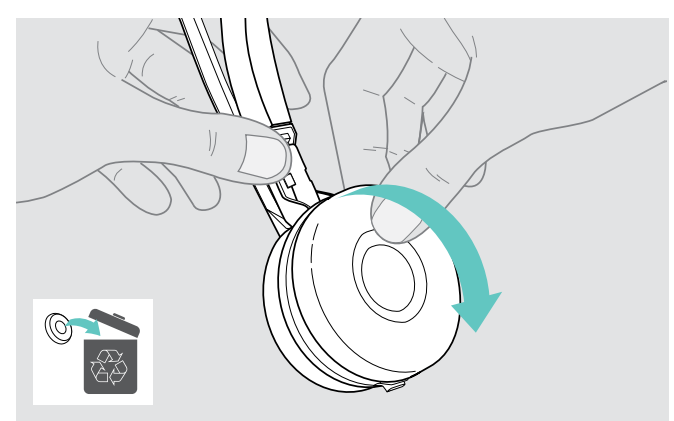

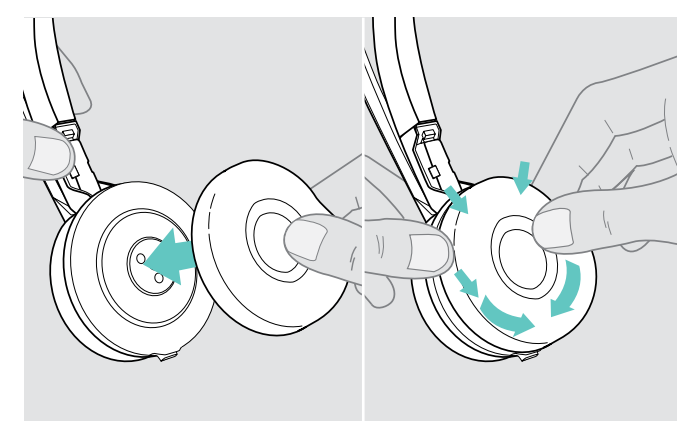

> Con cuidado, retire la almohadilla antigua del auricular. > Coloque la nueva almohadilla en el auricular presionando firmemente alrededor de la almohadilla.

#### <span id="page-28-1"></span><span id="page-28-0"></span>Sustitución/desmontaje de la batería recargable de los auriculares

La batería recargable puede ser sustituida o extraída por cualquier técnico cualificado de su departamento de TI o mantenimiento.

> Visite eposaudio.com y consulte las páginas de soporte para obtener las instrucciones correspondientes.

## Actualización del firmware de los productos

Puede actualizar el firmware de sus auriculares y su adaptador usando el software gratuito EPOS Connect (consulte la página [8\)](#page-8-1).

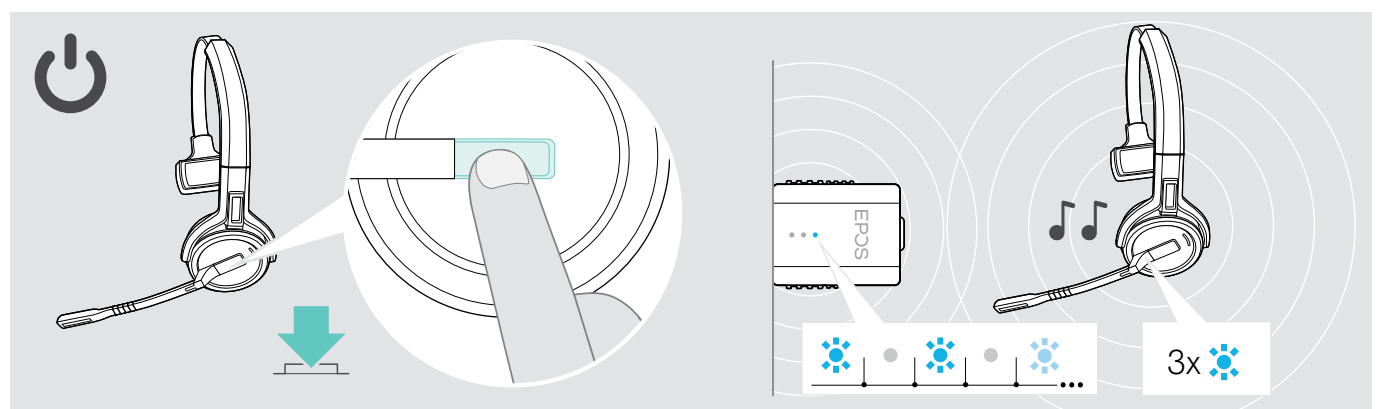

#### > Pulse el botón Descolgar.

El auricular se encenderá y buscará el adaptador. Si la conexión se establece correctamente, oirá 2 avisos acústicos. El indicador LED de los auriculares parpadeará en azul 3 veces y el indicador LED del adaptador permanecerá atenuado en azul.

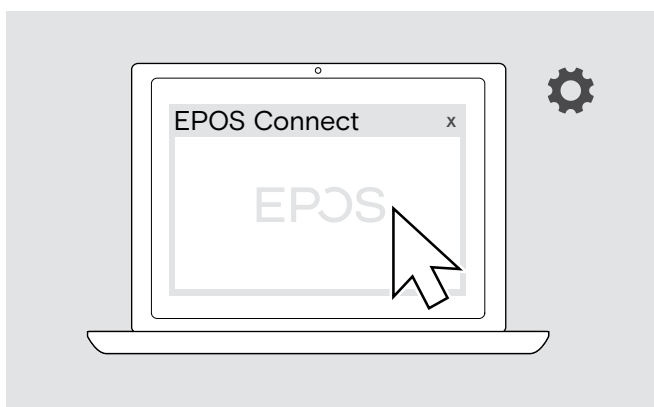

#### > Inicie EPOS Connect.

EPOS Connect comprobará si el firmware instalado es la versión más reciente disponible en el servidor de EPOS. Si es necesario, actualice a la versión más reciente.

# <span id="page-29-0"></span>Si surge algún problema…

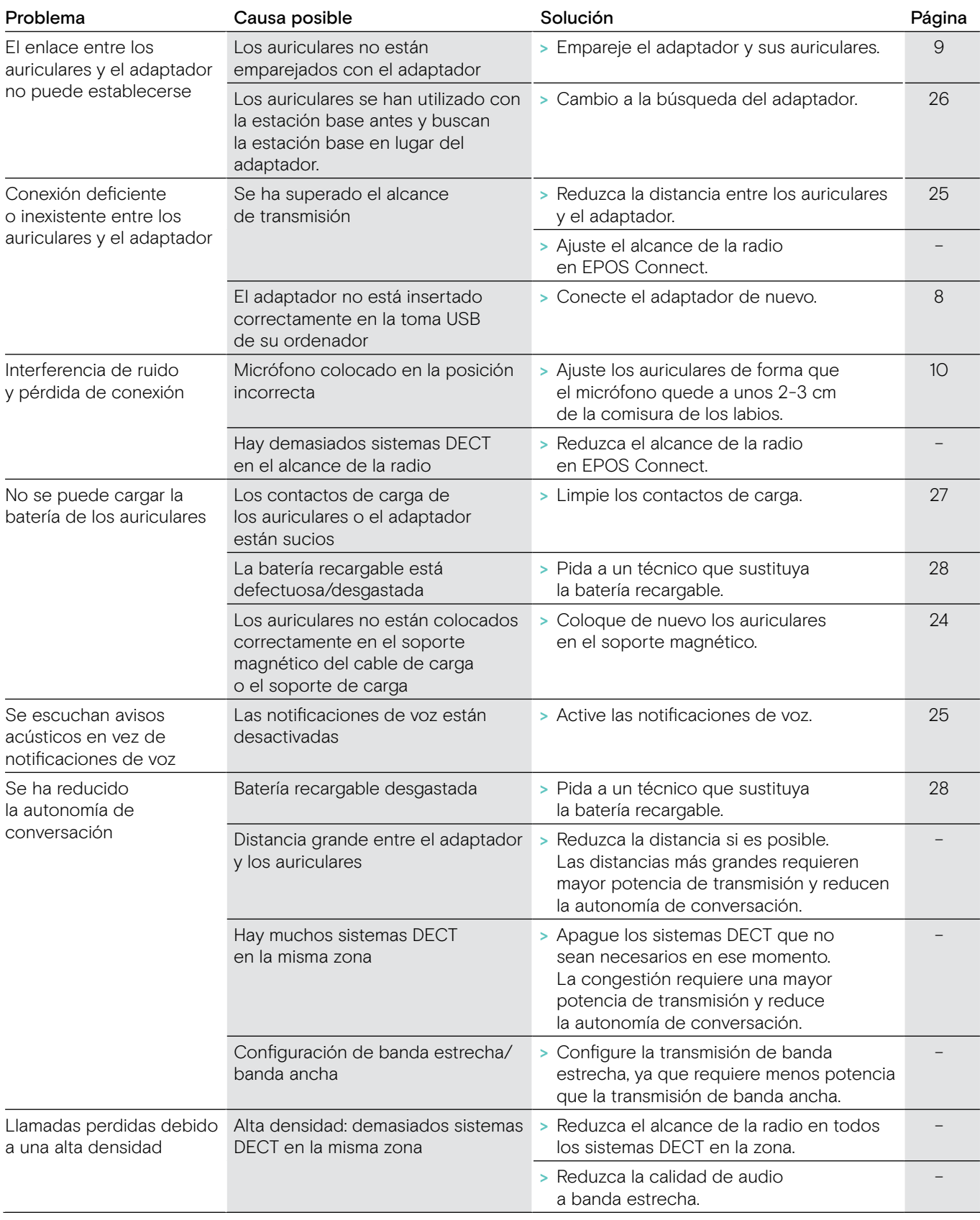

Si surge algún problema que no se describa en la tabla anterior o si no logra resolver el problema con las soluciones propuestas, póngase en contacto con el distribuidor EPOS de su zona para obtener ayuda.

Para encontrar un distribuidor EPOS en su país, visite eposaudio.com.

# <span id="page-30-0"></span>Especificaciones

## Adaptador DECT SDW D1 USB Dimensiones (An × Al × Pr) 20,5 × 23 × 8,5 mm Peso 5 g Rango de frecuencia DECT Unión Europea: 1880 - 1900 MHz Estados Unidos: 1920 – 1930 MHz Potencia de salida (RF) máx. 100 mW (EIRP) Auricular SDW 10 HS Dimensiones (An × Al × Pr)  $50 \times 25 \times 140$  mm Peso con… gancho para oreja: 44 g diadema: 58 g banda para el cuello: 43 g Autonomía de conversación banda estrecha: hasta 10 horas banda ancha: Tiempo en espera 48 horas Tiempo de carga 60 %, aprox. 1 % horas 100 %, aprox. 2 ½ horas Alcance (depende del entorno) con línea de visión directa: hasta 135 m en edificios de oficinas: hasta 40 m Respuesta en frecuencia del altavoz 100-7500 Hz Batería recargable (integrada) polímero de litio; 3,7 V; 335 mAh Potencia de salida Unión Europea: max. 250 mW (EIRP) | Estados Unidos: max. 100 mW (EIRP) Tipo de altavoz imán de neodimio Tipo de micrófono micrófono digital MEMS (2 micrófonos), cancelación de ruido

#### Auriculares SDW 30 HS y SDW 60 HS

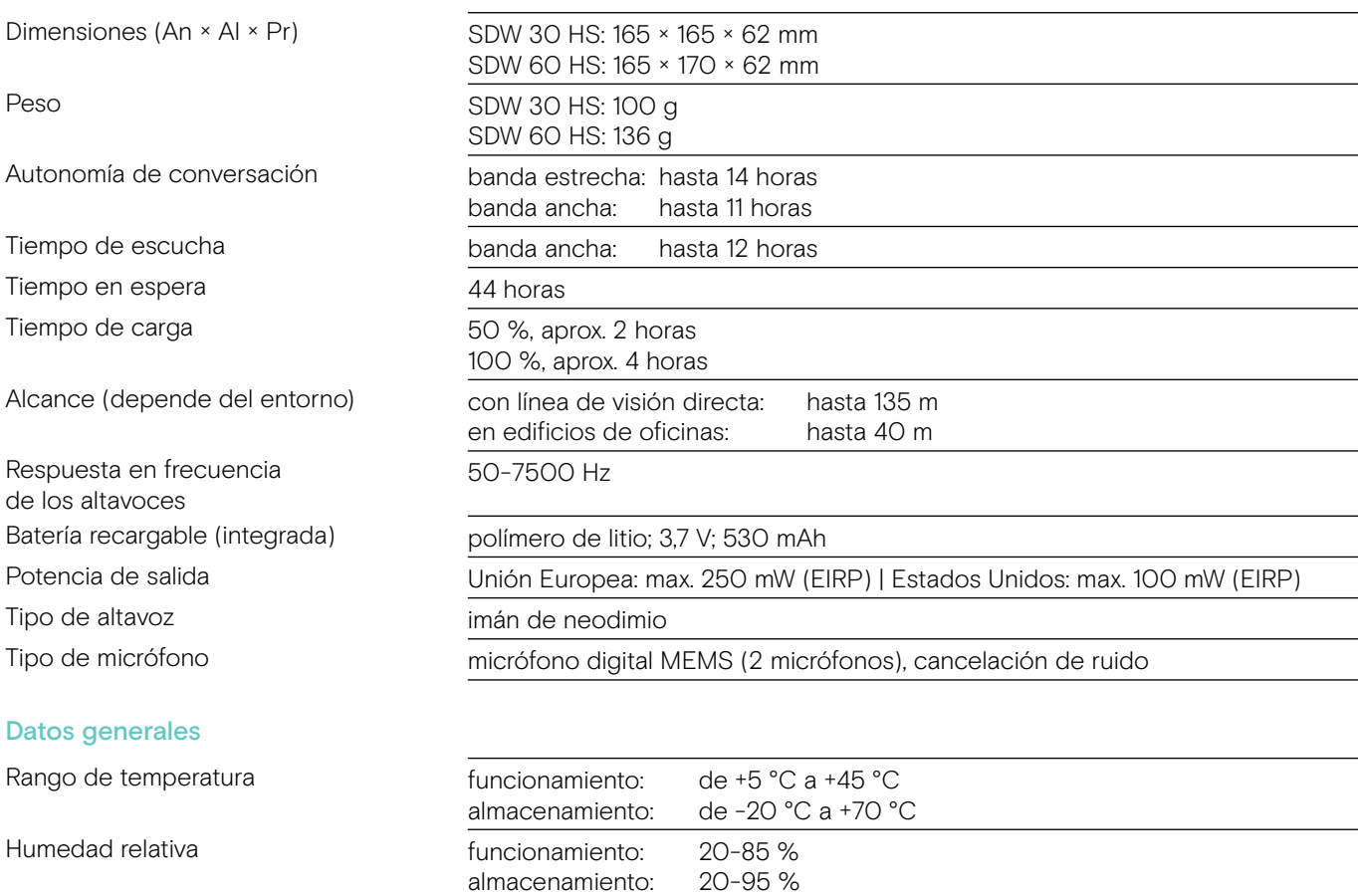

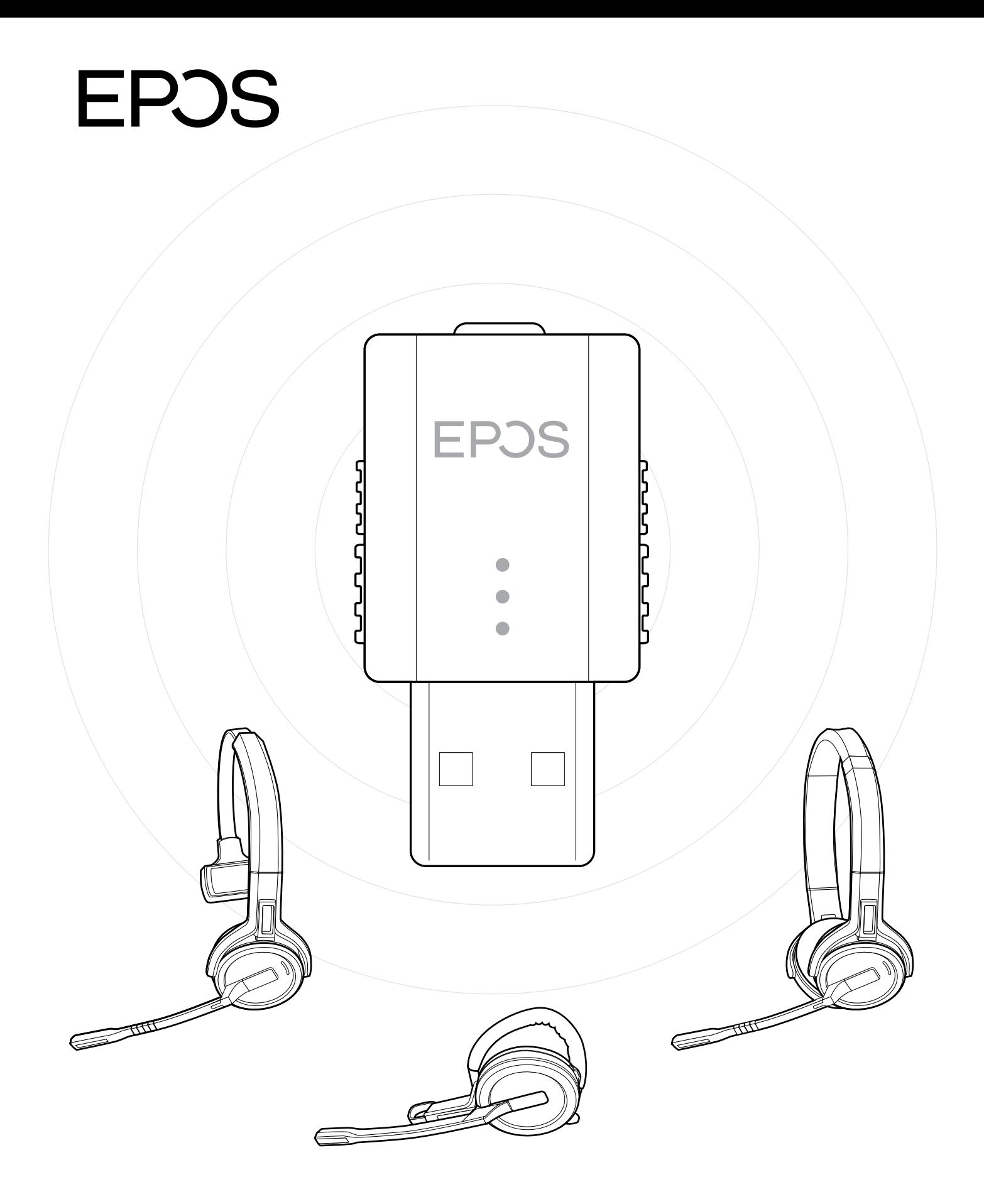

# DSEA A/S

Kongebakken 9, DK-2765 Smørum, Denmark eposaudio.com

Publ. 09/22, A04